# Metabot

# Будущее за вами!

# Технологии искусственного интеллекта (разговорные чат-боты) для автоматизации вашего бизнеса

Пример работы бота в виджете на сайте на базе распознавания естественного языка (NLP) и API-интеграции - Лабораторная служба Хеликс

# Чат-бот-оператор колл-центра

- **Сценарий 1. - [ОТВЕТ НА ВОПРОС ИЗ РАЗДЕЛА МЕНЮ](#page-2-0)**
- ➢ 7 демонстрационных примеров работы бота.
- **Сценарий 2. - [ОТВЕТ НА ВОПРОС \(РАСПОЗНАВАНИЕ РЕЧИ\)](#page-9-0)**
- ➢ 2 демонстрационных примера работы бота.
- **Сценарий 3. - [ПОВТОРНЫЙ ВОПРОС](#page-12-0)**
- ➢ 3 демонстрационных примера работы бота.
- **Сценарий 4. - [ПЕРЕВОД НА ОПЕРАТОРА](#page-16-0)**
- ➢ 3 демонстрационных примера работы бота.
- **Сценарий 5. - [API-ИНТЕГРАЦИЯ ДЛЯ ПРОВЕРКИ ПРОВОДИМЫХ ТЕСТОВ](#page-20-0)**
- ➢7 демонстрационных примеров работы бота.
- **Сценарий 6. - [API-ИНТЕГРАЦИЯ ДЛЯ ПРОВЕРКИ СТАТУСА ЗАКАЗ](#page-28-0)**
- ➢4 демонстрационных примера работы бота.
- **Сценарий 7. - [API-ИНТЕГРАЦИЯ ДЛЯ ОТМЕНЫ/ПЕРЕНОСА ПРЕДЗАКАЗА](#page-33-0)**
- ➢3 демонстрационных примера работы бота.

\* В действительности реализованных сценариев в чат-боте больше, в данном документе рассмотрены основные.

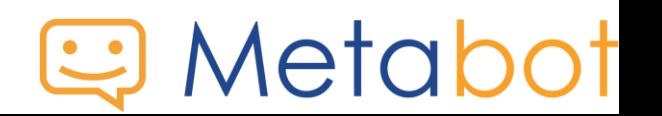

# <span id="page-2-0"></span>Чат-бот-оператор колл-центра

# **Сценарий 1. - ОТВЕТ НА ВОПРОС ИЗ РАЗДЕЛА МЕНЮ**

Работа чат-бота показана на следующих 5-ти слайдах и заключалась в следующем:

- ➢ Клиент\* решил задать вопрос в поддержку;
- ➢ Чат-бот предложил самые популярные разделы с информацией об анализах;
- ➢ Клиент выбрал раздел меню или задал свой вопрос;
- ➢ Чат-бот распознал вопрос в своей базе по определенной части предложения и ответил;
- ➢ Клиента удовлетворил ответ.

Сценарий ответа на вопрос Чат-бот и Пользователь отработали с успехом!

\*Далее на демонстрационных слайдах - Пользователь

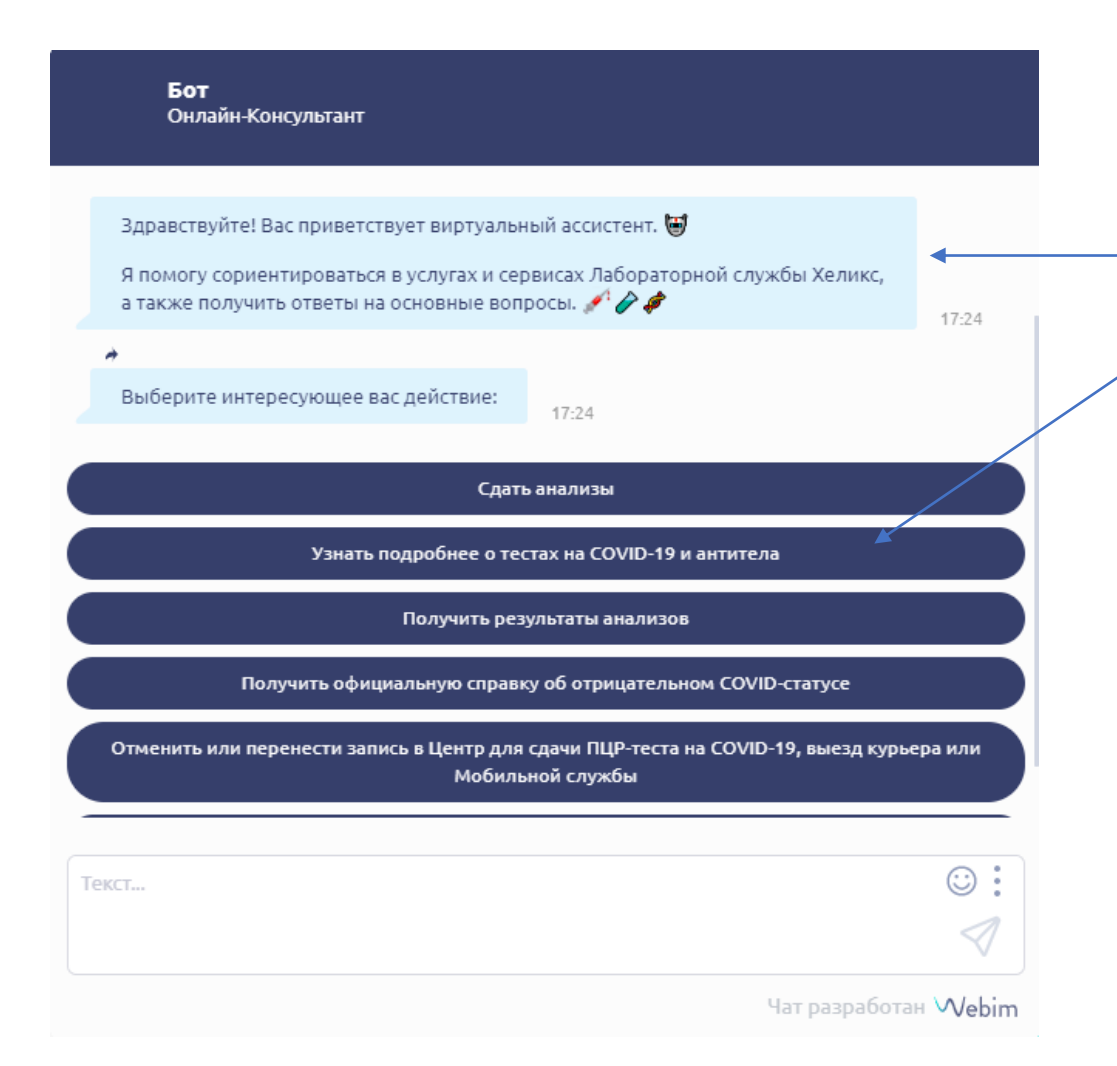

**Чат-бот** - первичное сообщение - приветствие Пользователя И предоставление выбора определенного раздела меню

\*Демонстрационные слайды имеют другой цвет виджета, так как собирались на аналоговой версии чат-бота, которая полностью повторяет функционал основного проекта.

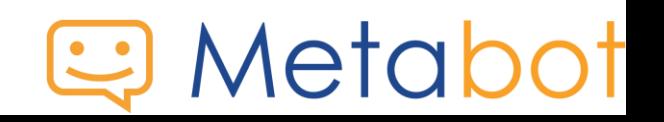

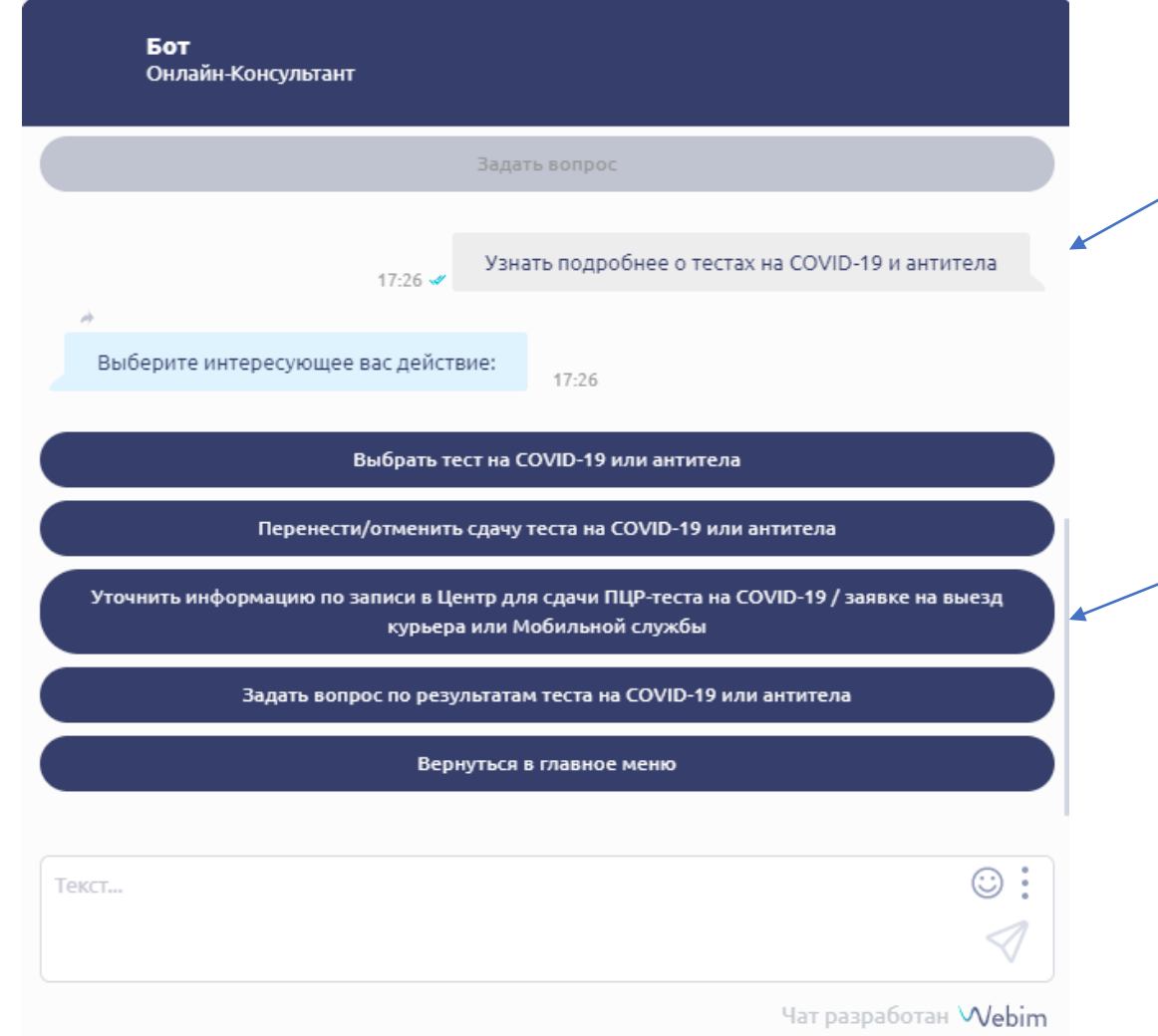

**Пользователь** – выбирает раздел «Узнать подробнее о тестах на COVID-19 и антитела» (нажимает кнопку или самостоятельно печатает текст)

**Чат-бот** - уточняет, какая именно информация о тестах интересует Пользователя и выводит подсказки часто задаваемых разделов с информацией

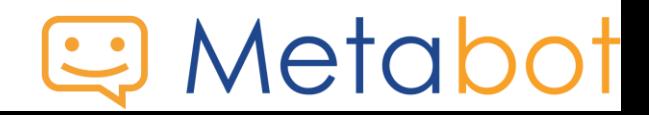

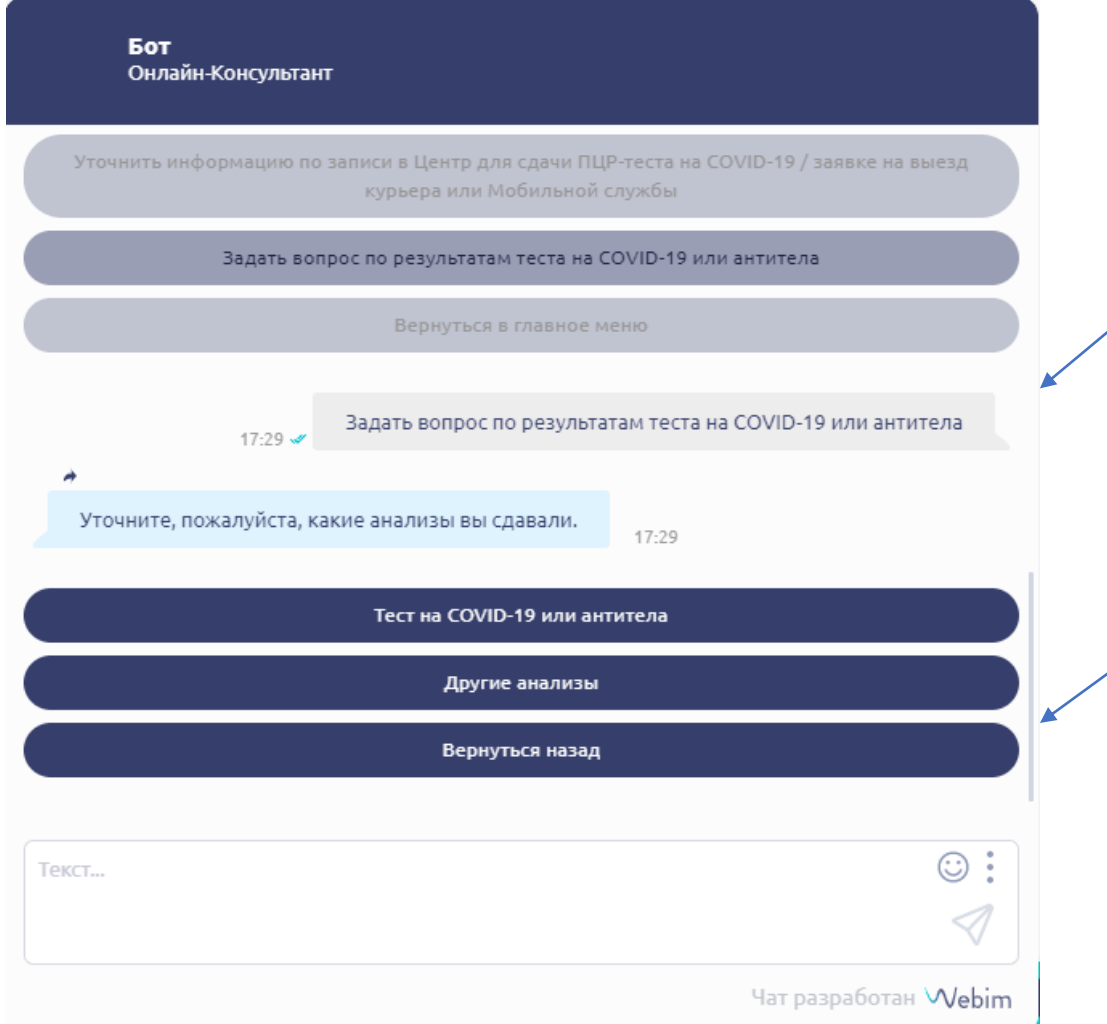

**Пользователь** – выбирает раздел «Задать вопрос по результатам теста на COVID-19 или антитела» (нажимает кнопку или самостоятельно печатает текст)

**Чат-бот** - уточняет, какой именно тест сдавал Пользователь и выводит подсказки часто задаваемых разделов с информацией

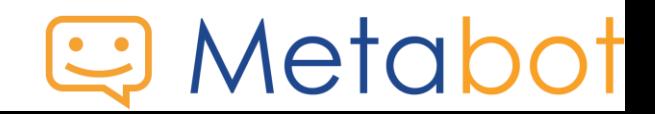

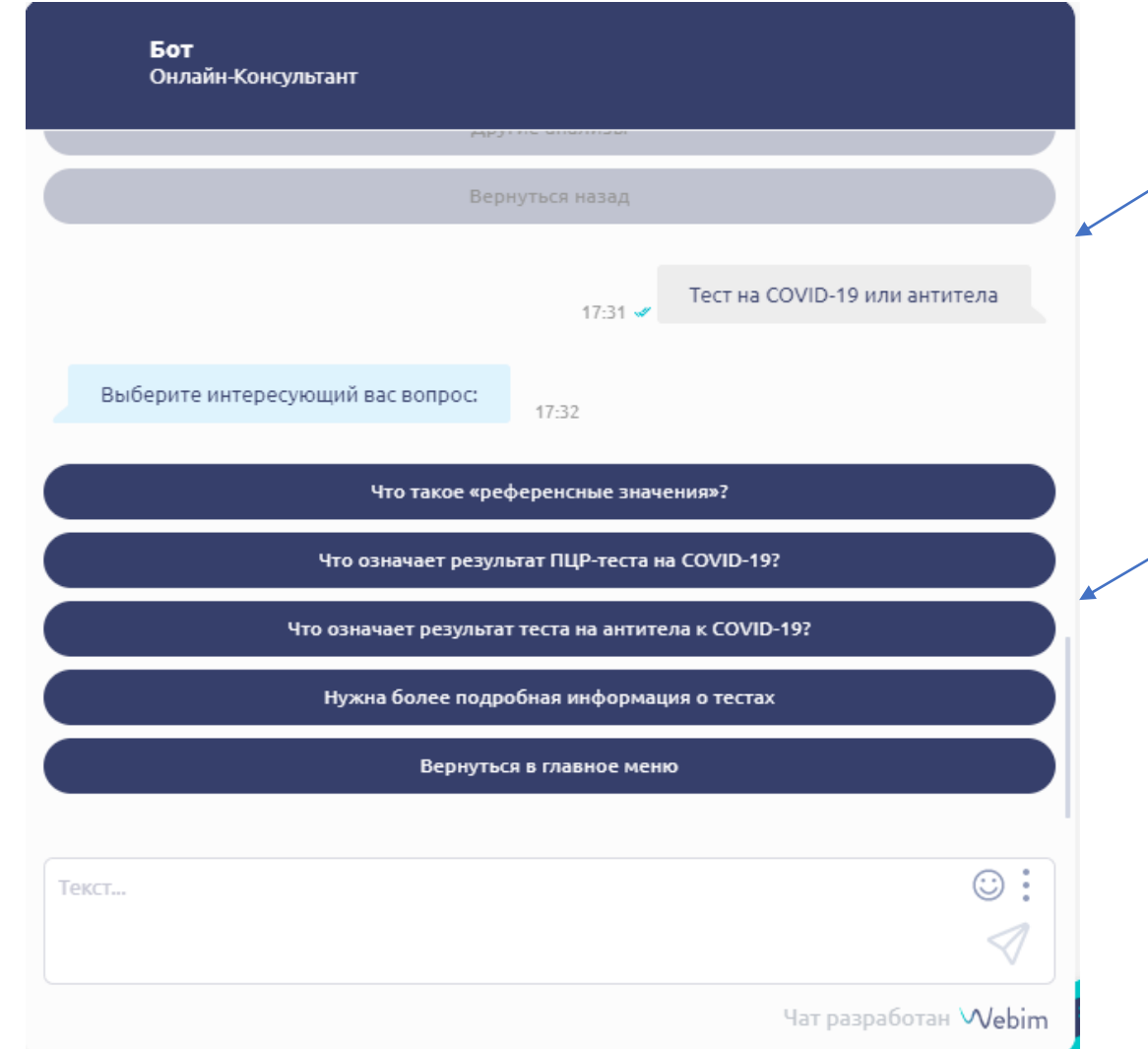

**Пользователь** – выбирает раздел «Тест на COVID-19 или антитела» (нажимает кнопку или самостоятельно печатает текст)

**Чат-бот** - присылает перечень часто задаваемых вопросов по заданной тематике

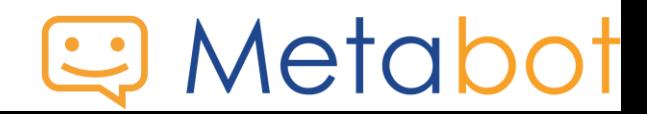

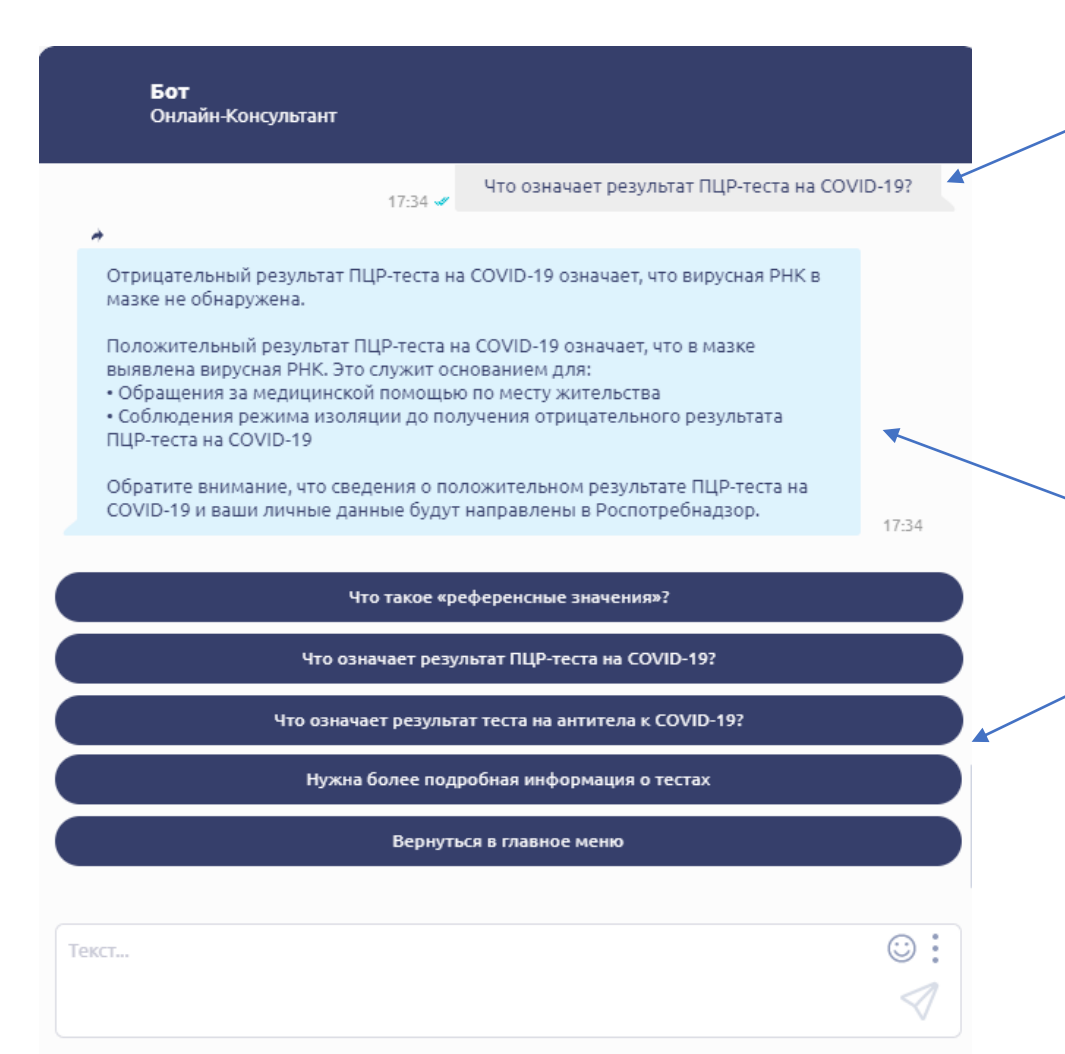

Чат разработан Webim

**Пользователь** – выбирает раздел «Что означает результат ПЦР-теста на COVID-19?» (нажимает кнопку или самостоятельно печатает текст)

**Чат-бот** - отвечает на заданную тематику и дублирует вопросы из предыдущего шага, чтобы Пользователю было удобнее вернуться или продолжить диалог

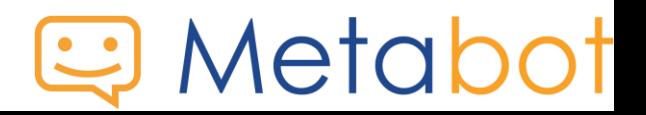

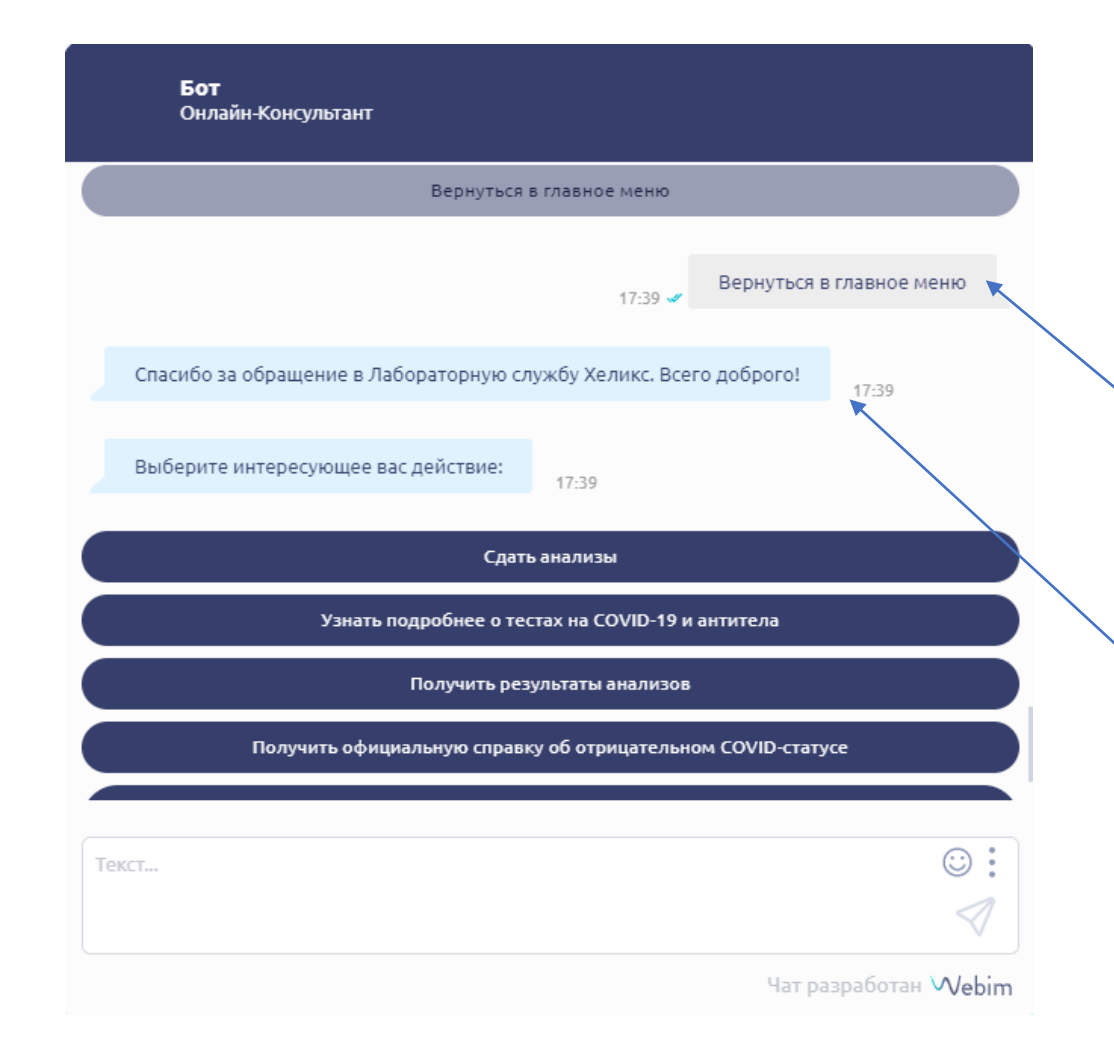

**Пользователь** – удовлетворен ответом в этом разделе и может вернуться в ГЛАВНОЕ МЕНЮ (нажимает кнопку или самостоятельно печатает текст)

**Чат-бот** - благодарит за обращение и возвращает Пользователя в ГЛАВНОЕ МЕНЮ

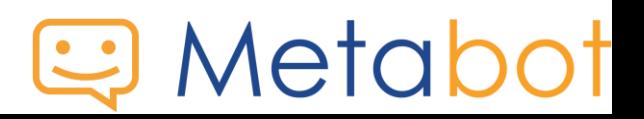

# <span id="page-9-0"></span>**Сценарий 2. - ОТВЕТ НА ВОПРОС (РАСПОЗНАВАНИЕ РЕЧИ)**

Работа чат-бота показана на следующих 2-х слайдах и заключалась в следующем:

- ➢ Клиент\* решил задать вопрос в поддержку;
- ➢ Чат-бот предложил свою помощь;
- ➢ Клиент выбрал раздел меню или задал свой вопрос;
- ➢ Чат-бот распознал вопрос в своей базе по определенной части предложения и ответил;
- ➢ Клиента удовлетворил ответ.

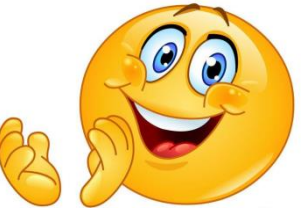

Сценарий ответа на вопрос Чат-бот и Пользователь отработали с успехом!

\*Далее на демонстрационных слайдах - Пользователь

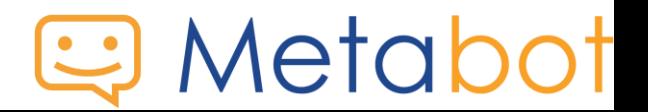

#### **Пользователь** – хочет задать вопрос. Он может вернуться в первоначальное ГЛАВНОЕ МЕНЮ

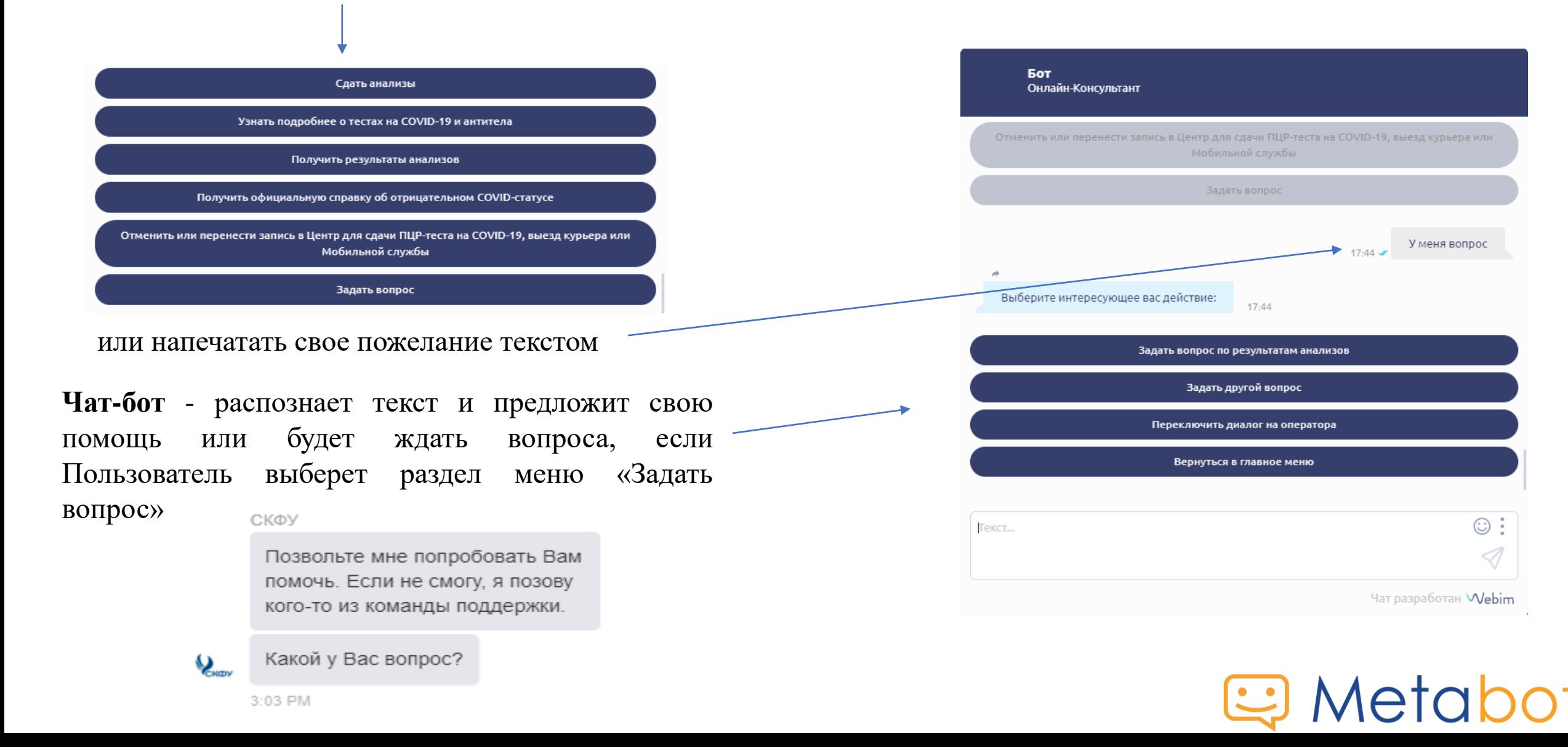

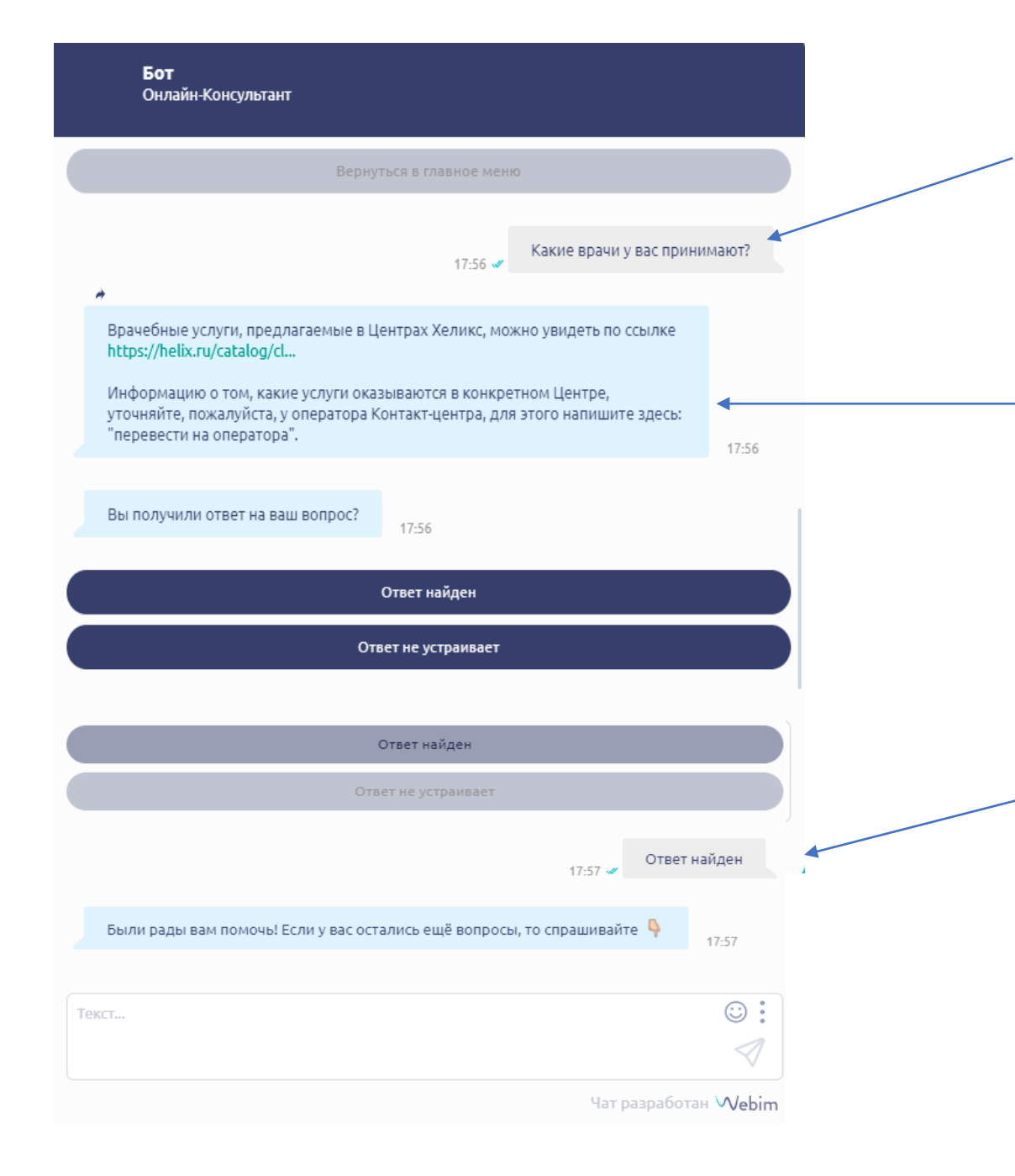

**Пользователь** – задает свой вопрос (одним/двумя предложениями), набирая текст самостоятельно

**Чат-бот** - отвечает на вопрос, а также интересуется, правильно ли он понял вопрос и удовлетворяет ли его ответ Пользователя

**Пользователь** – удовлетворен ответом (нажимает кнопку или самостоятельно печатает текст)

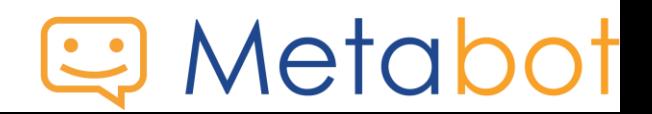

# <span id="page-12-0"></span>**Сценарий 3. - ПОВТОРНЫЙ ВОПРОС**

Работа чат-бота показана на следующих 4-х слайдах и заключалась в следующем:

- ➢ Клиент\* решил задать вопрос в поддержку;
- ➢ Чат-бот предложил свою помощь;
- ➢ Клиент выбрал раздел меню или задал свой вопрос;
- ➢ Чат-бот не смог распознать вопрос в своей базе по определенной части предложения или дал неверный ответ;
- ➢ Клиента не удовлетворил ответ;
- ➢ Чат-бот предложил задать вопрос по-другому или позвать консультанта;
- ➢ Клиент перефразировал вопрос;
- ➢ Чат-бот распознал вопрос в своей базе по определенной части предложения и ответил;
- ➢ Клиента удовлетворил ответ.

Сценарий ответа на вопрос Чат-бот и Пользователь отработали с успехом!

\*Далее на демонстрационных слайдах - Пользователь

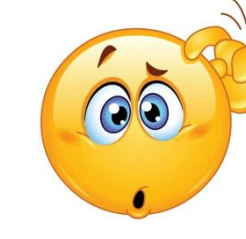

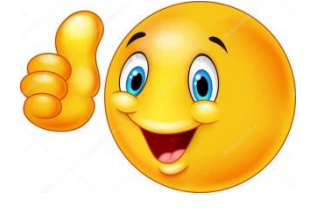

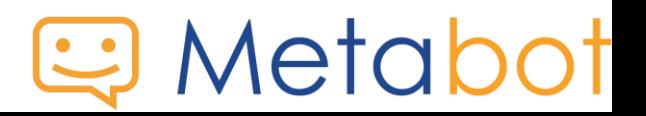

Бот Онлайн-Консультант Были рады вам помочь! Если у вас остались ещё вопросы, то спрашивайте 17:57 Какие скидки я получу по карте клиента?  $18:05 \times$ Вы получаете Карту клиента Хеликс бесплатно при заказе любой услуги: сдача анализов, прием врачей, выполнение УЗИ, ЭКГ, приобретение контейнеров. В зависимости от суммы заказа на Карту клиента Хеликс начисляется до 10% от стоимости анализов (не включая взятие биоматериала) в виде баллов. 1 балл = 1 рубль. Оплачивайте баллами до 100% стоимости анализов при следующих заказах. 18:05 Вы получили ответ на ваш вопрос? 18:05 Ответ найден Ответ не устраивает  $\odot:$ Текст... Чат разработан Webim

**Пользователь** – выбирает раздел «Задать вопрос» (нажимает кнопку или самостоятельно печатает текст)

**Пользователь** – задает свой вопрос (одним/двумя предложениями), набирая текст самостоятельно

**Чат-бот** - отвечает на вопрос, а также интересуется, правильно ли он понял вопрос и удовлетворяет ли его ответ Пользователя

**Объяснение:** ответ неверный

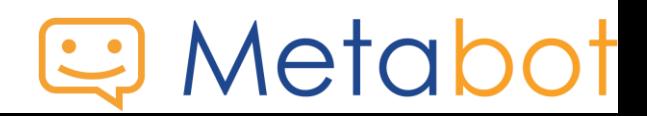

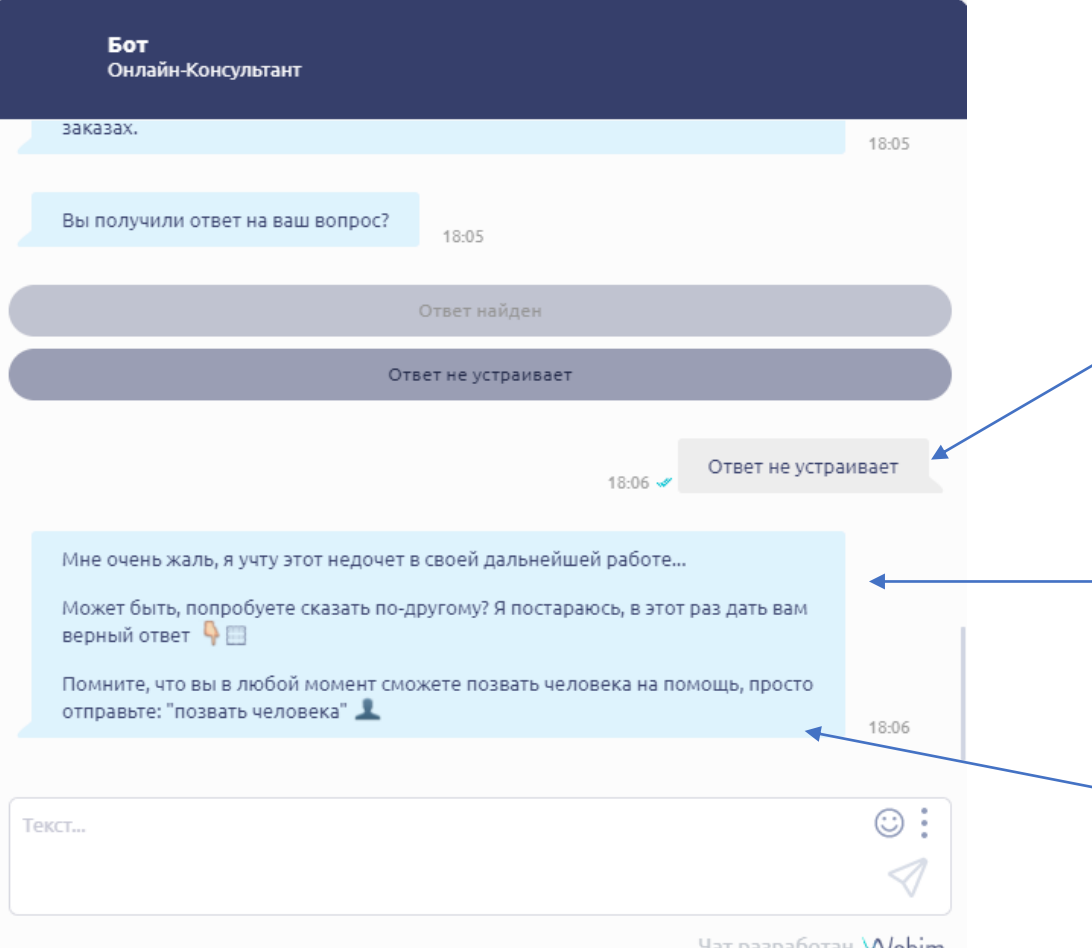

**Пользователь** – не удовлетворен ответом (нажимает кнопку или пишет текстом)

**Чат-бот** - объясняет причину случившейся ситуации и предлагает позвать оператора или перефразировать вопрос

а также выводит подсказку с кодовой фразой для перевода на оператора

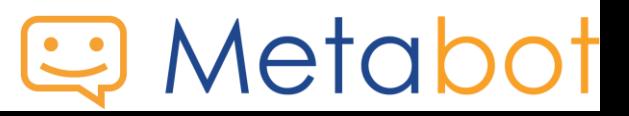

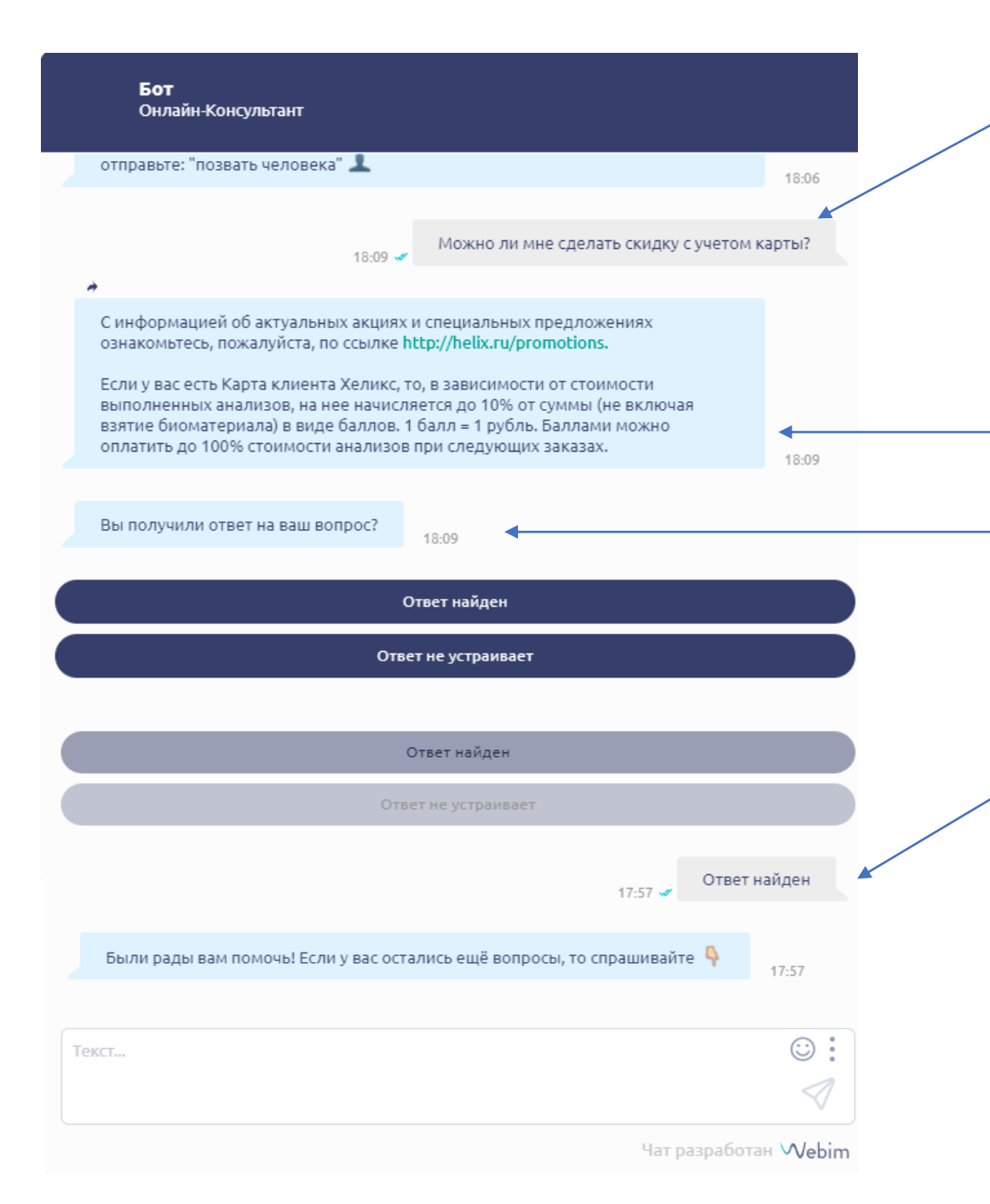

**Пользователь** – задает свой вопрос повторно, но другими словами, набирая текст самостоятельно

**Чат-бот** - отвечает на вопрос, а также интересуется, правильно ли он понял вопрос и удовлетворяет ли его ответ Пользователя

**Пользователь** – удовлетворен ответом (нажимает кнопку или самостоятельно печатает текст)

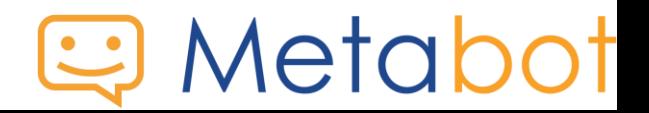

## <span id="page-16-0"></span>**Сценарий 4. - ПЕРЕВОД НА ОПЕРАТОРА**

Работа чат-бота показана на следующих 2-х слайдах и заключалась в следующем:

- ➢ Клиент\* решил задать вопрос в поддержку;
- ➢ Чат-бот предложил свою помощь;
- ➢ Клиент выбрал раздел меню или задал свой вопрос;
- ➢ Чат-бот не смог распознать вопрос в своей базе по определенной части предложения или дал неверный ответ;
- ➢ Клиента не удовлетворил ответ;
- ➢ Чат-бот предложил задать вопрос по-другому или позвать консультанта;
- ➢ Клиент позвал оператора;
- ➢ Оператор вмешался в диалог и ответил на все вопросы.

Сценарий запроса Чат-бот и Оператор отработали с успехом!

\*Далее на демонстрационных слайдах - Пользователь

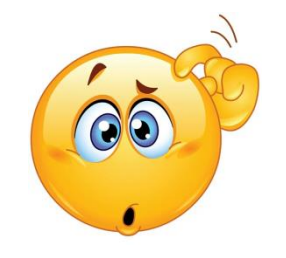

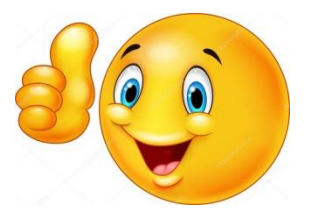

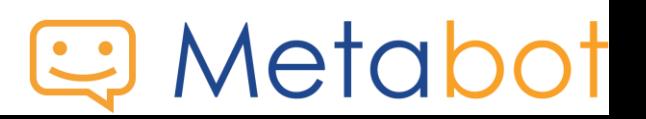

Бот Онлайн-Консультант

> Со скольких лет можно сдать ребенку кровь?  $18:22$   $\omega$

> > 18:22

Прием анализов у детей возможен в Центрах Хеликс, а также мобильной службой на дому. Сдача анализов ПЦР на коронавирус в Центрах Хеликс осуществляется по предварительной записи; прочие исследования - в порядке живой очереди. Перед обращением в Центр уточните, пожалуйста, возможность приема несовершеннолетних.

Обращаем ваше внимание на то, что, согласно правилам предоставления услуг Лабораторной службы Хеликс, несовершеннолетние обслуживаются только в присутствии законного представителя. Для подтверждения родства представитель должен предъявить паспорт родителя и документ, удостоверяющий личность ребенка.

Для проверки возможности предоставления услуг несовершеннолетнему в конкретном Центре, напишите здесь "перевести на оператора".

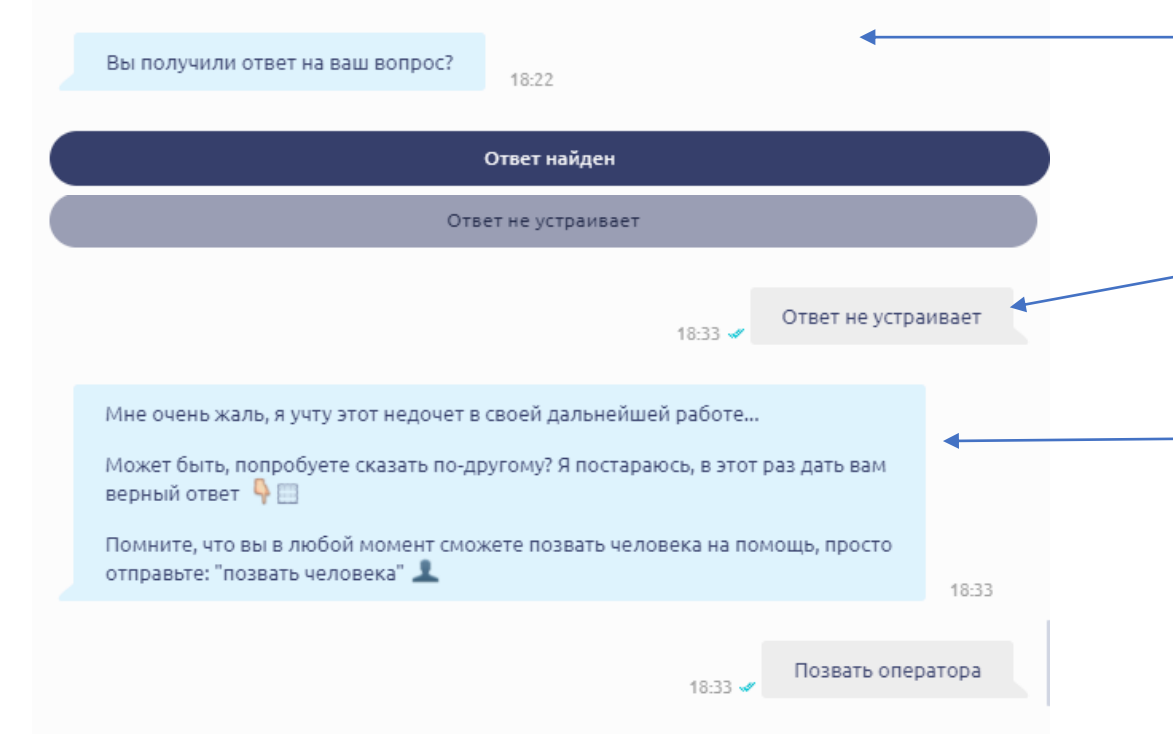

**Пользователь** – выбирает раздел «У меня вопрос» (нажимает кнопку или самостоятельно печатает текст)

**Пользователь** – задает свой вопрос (одним/двумя предложениями), набирая текст самостоятельно

**Чат-бот** - отвечает на заданную тематику, а также интересуется, удовлетворил ли его ответ Пользователя, и дает дополнительную информацию по данной тематике, которая есть у него в базе

**Объяснение:** намерение распозналось верно, но ответ не удовлетворяет Пользователя

**Пользователь** – не удовлетворен ответом (нажимает кнопку или пишет текстом)

**Чат-бот** - объясняет причину случившейся ситуации и предлагает позвать оператора или перефразировать вопрос

а также выводит подсказки с переходом в ГЛАВНОЕ МЕНЮ **Пользователь** – выбирает вариант «Позвать оператора»

Помните, что вы в любой момент сможете позвать человека на помощь, просто отправьте: "позвать человека" 18:33 Позвать оператора  $18-33$ Напишите, пожалуйста, подробнее, что вас интересует. Я адресую ваш вопрос оператору. А Обратите внимание, что время ответа может быть увеличено в связи с большим количеством обращений. 18:33 Со скольких лет можно сдать ребенку кровь?  $19:05 \times$ Соединение с оператором: Со скольких лет можно сдать ребенку кровь?  $19:05$ Укажите ваши ФИО, контактный телефон и e-mail, чтобы получить ответ на вопрос, даже если операторы находятся не в сети. 19:05 Со скольких лет можно сдать ребенку кровь?  $22:02$   $\checkmark$ Пожалуйста, подождите немного, к Вам присоединится оператор... Оператор Хеликс включился в разговор Сотрудник Метабот, номер телефона, почта  $19:18$   $\star$ К сожалению в настоящее время все сотрудники Контакт-центра оффлайн. Вы получите ответ в рабочее время по оставленным контактным данным: Сотрудник Метабот, номер телефона, почта Если вы не оставили контактных данных, то запустите бота и отправьте фразу: "отправить контактные данные".  $19:18$ 

Вернуть бота

**Чат-бот** - просит описать возникшую проблему

**Пользователь** – задает свой вопрос (одним/двумя предложениями), набирая текст самостоятельно

**Чат-бот** - дублирует запрос Пользователя для быстрого ответа оператора. И запрашивает контактные данные, на случай если Пользователь обратился вне рабочего времени и все операторы оффлайн

**Чат-бот** - переводит Пользователя на оператора, если есть операторы онлайн

**Чат-бот** - информирует Пользователя о том, что все операторы оффлайн. И добавляет, что Пользователем свяжутся по оставленным контактным данным.

Далее появляется кнопка возврата в бота, пока операторов нет.

**В результате Пользователь получит свой ответ от оператора, но такие вопросы с каждым разом должны быть улучшены в целях достижения наибольшего процента успешной работы чат-бота.**

#### **Дополнение:**

В моменте перевода на оператора, если все операторы оффлайн чат-бот отправляет на почту колл-центра сообщение с собранными данными: текст запроса и контакты.

Если же Пользователь не оставил контактов, то у него есть возможность перезапустить бота и заново оставить свой запрос.

#### **Вывод:**

**Увеличение базы знаний чат-бота**— это комплексная задача и постоянный процесс.

Наша компания может автоматизировать часть процесса при помощи чат-ботов, однако его нужно периодически улучшать и обновлять уже имеющуюся информацию.

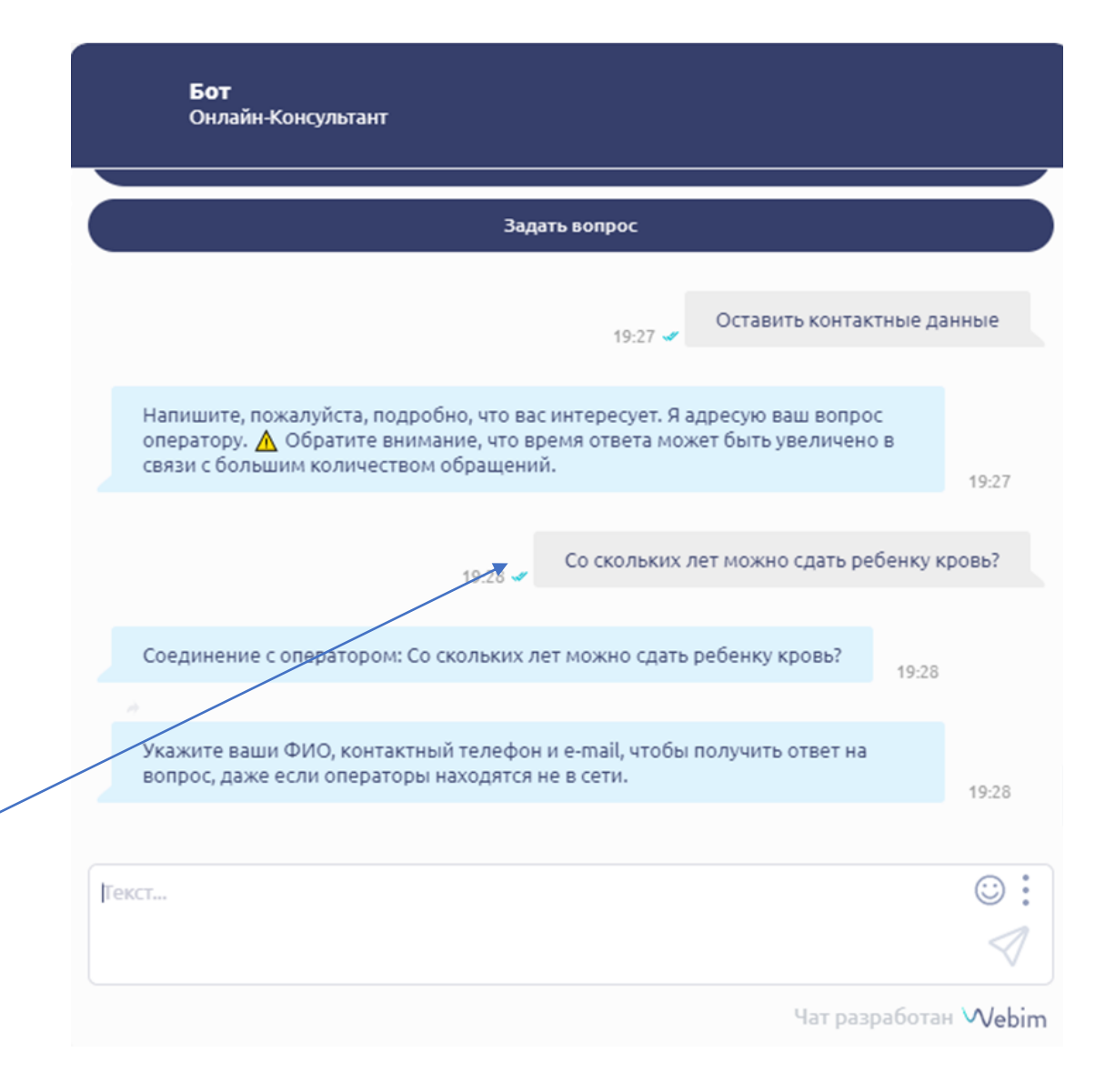

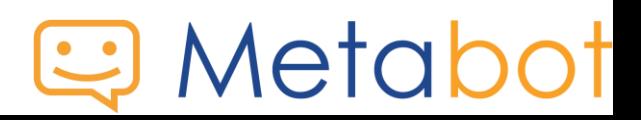

## <span id="page-20-0"></span>**Сценарий 5. - API-ИНТЕГРАЦИЯ ДЛЯ ПРОВЕРКИ ПРОВОДИМЫХ ТЕСТОВ**

Работа чат-бота показана на следующих 2-х слайдах и заключалась в следующем:

- ➢ Клиент\* решил задать вопрос в поддержку;
- ➢ Чат-бот предложил самые популярные разделы с информацией об анализах;
- ➢ Клиент выбрал раздел меню или задал свой вопрос;
- ➢ Чат-бот автоматически определил населенный пункт и выдал разделы с разными типами тестов;
- ➢ Клиент выбрал тип тестов;
- ➢ Чат-бот автоматически сверил наличие тестов в населенном пункте и выдал всю имеющуюся у него информацию;
- ➢ Клиент выбрал тест;
- ➢ Чат-бот предложил варианты сдачи выбранного теста, доступные в населенном пункте;
- ➢ Клиент выбрал вариант сдачи самостоятельно или позвал оператора;

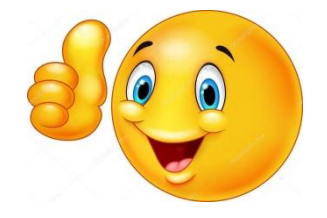

Сценарий API-интеграции Чат-бот с внутренним ресурсом Лабораторной службы отработали с успехом!

\*Далее на демонстрационных слайдах - Пользователь

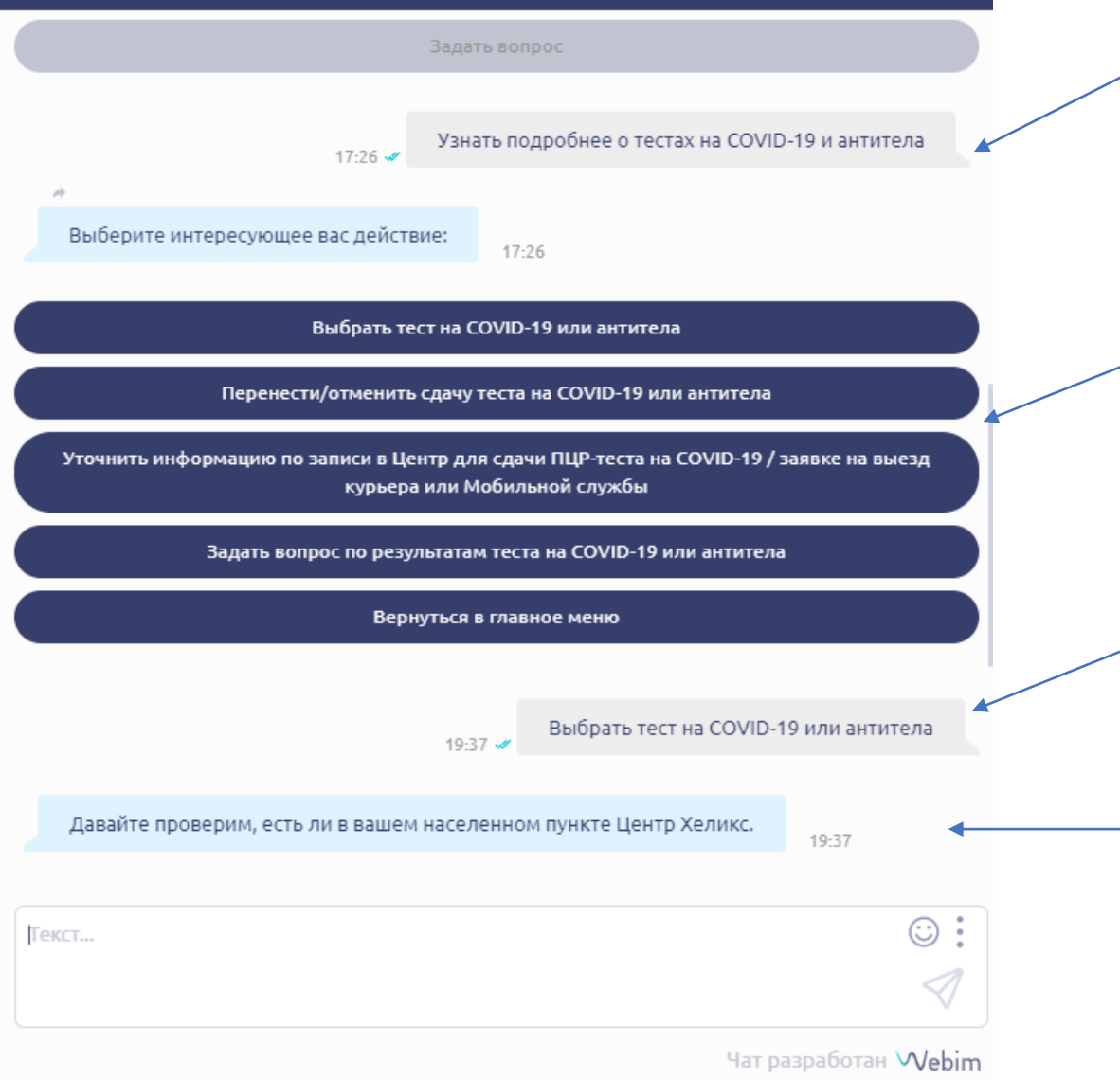

**Пользователь** – выбирает раздел «Узнать подробнее о тестах на COVID-19 и антитела» (нажимает кнопку или самостоятельно печатает текст)

**Чат-бот** - уточняет, какая именно информация о тестах интересует Пользователя и выводит подсказки часто задаваемых разделов с информацией

**Пользователь** – выбирает раздел «Выбрать тест на COVID-19 или антитела» (нажимает кнопку или самостоятельно печатает текст)

**Чат-бот** - проверяет местонахождение Пользователя, которое определил сайт

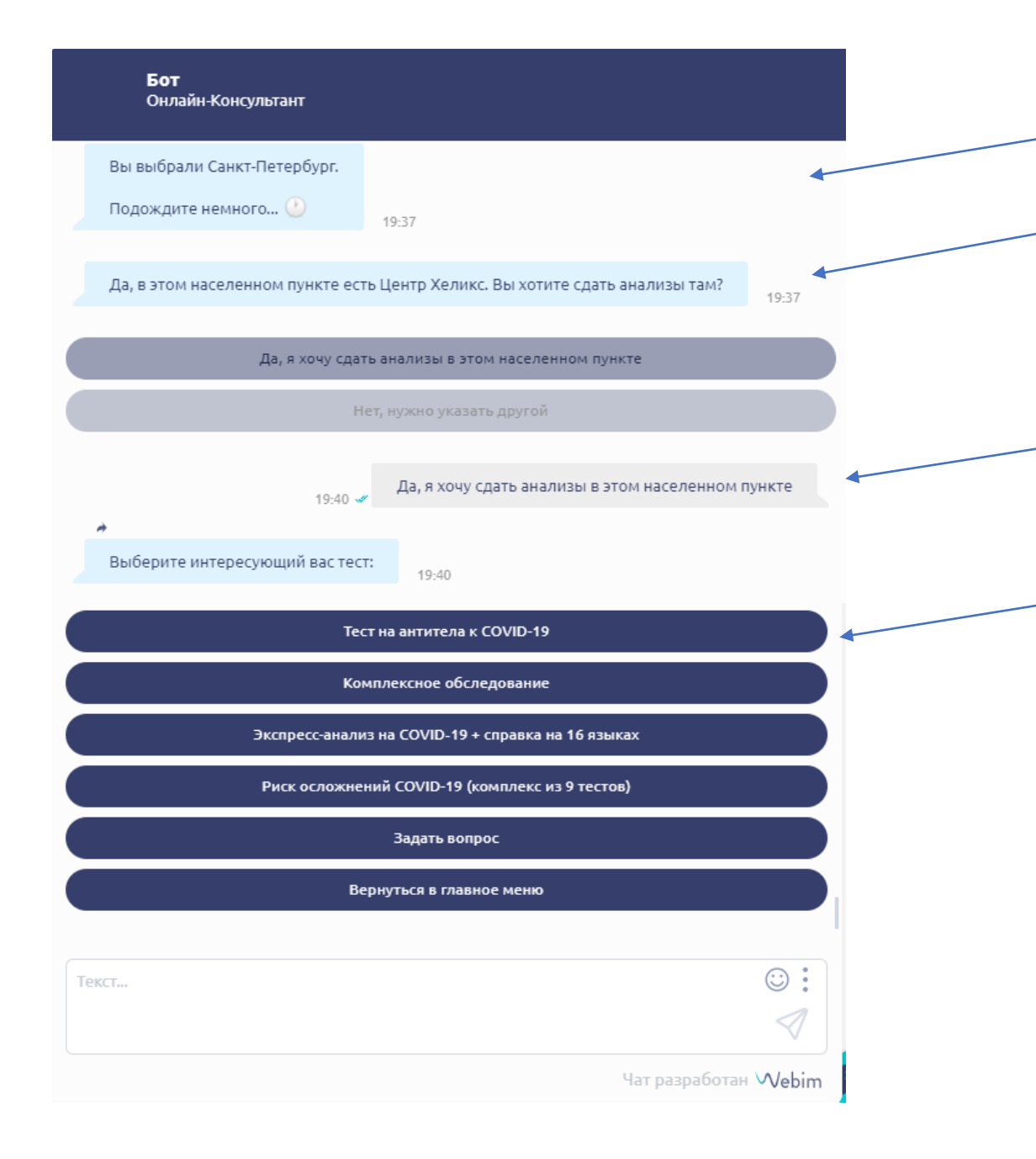

**Чат-бот** - определяет населенный пункт Пользователя и уточняет: хочет ли Пользователь сдать тест в этом населенном пункте или он хочет ввести другой

**Пользователь** – выбирает этот населенный пункт (только нажатием кнопки)

**Чат-бот** - на уровне платформы сверяет все данные и меняет всю информацию о имеющихся в этом населенном пункте (стоимость, варианты сдачи, срок выполнения) и выдает все типы тестов

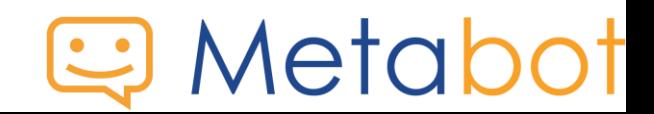

**Бот** Онлайн-Консультант Риск осложнений COVID-19 (комплекс из 9 тестов)  $19:48$ Анализ предназначен для оценки состояния различных органов и систем организма. Результаты выдаются с лабораторной интерпретацией, включающей оценку риска тяжелого течения ОРВИ, в том числе COVID-19. 19:48 Риск осложнений COVID-19 (комплекс из 9 тестов) 40-654 - Риск осложнений COVID-19 (комплекс из 9 тестов) Оценка состояния различных органов и систем организма с целью выявления рисков развития осложнений на фоне коронавирусной инфекции. Срок выполнения: нет данных Стоимость: К сожалению, исследование в Вашем городе не проводится Доступность услуги Санкт-Петербург На дому Х В Центре Х Подробнее: https://helix.ru/kb/item/40...  $0.40$ Выберите тест или одно из предложенных действий: 19:48 Риск осложнений COVID-19 (комплекс из 9 тестов) Смотреть часто задаваемые вопросы Ни один из вариантов не подошел. Вернуться к выбору теста Сменить город Главное меню  $\odot:$ Текст...

Чат разработан Webim

**Пользователь** – выбирает тесты «Риск осложнений…» (только нажатием кнопки)

**Чат-бот** - загружает все данные о тесте в шаблонную карточку и выдает ее Пользователю А потом интересуется, какие действия с тестом Пользователь хотел бы совершить

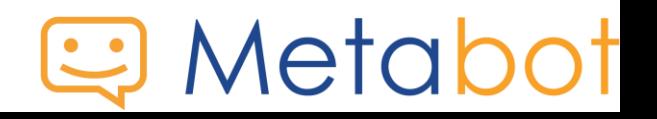

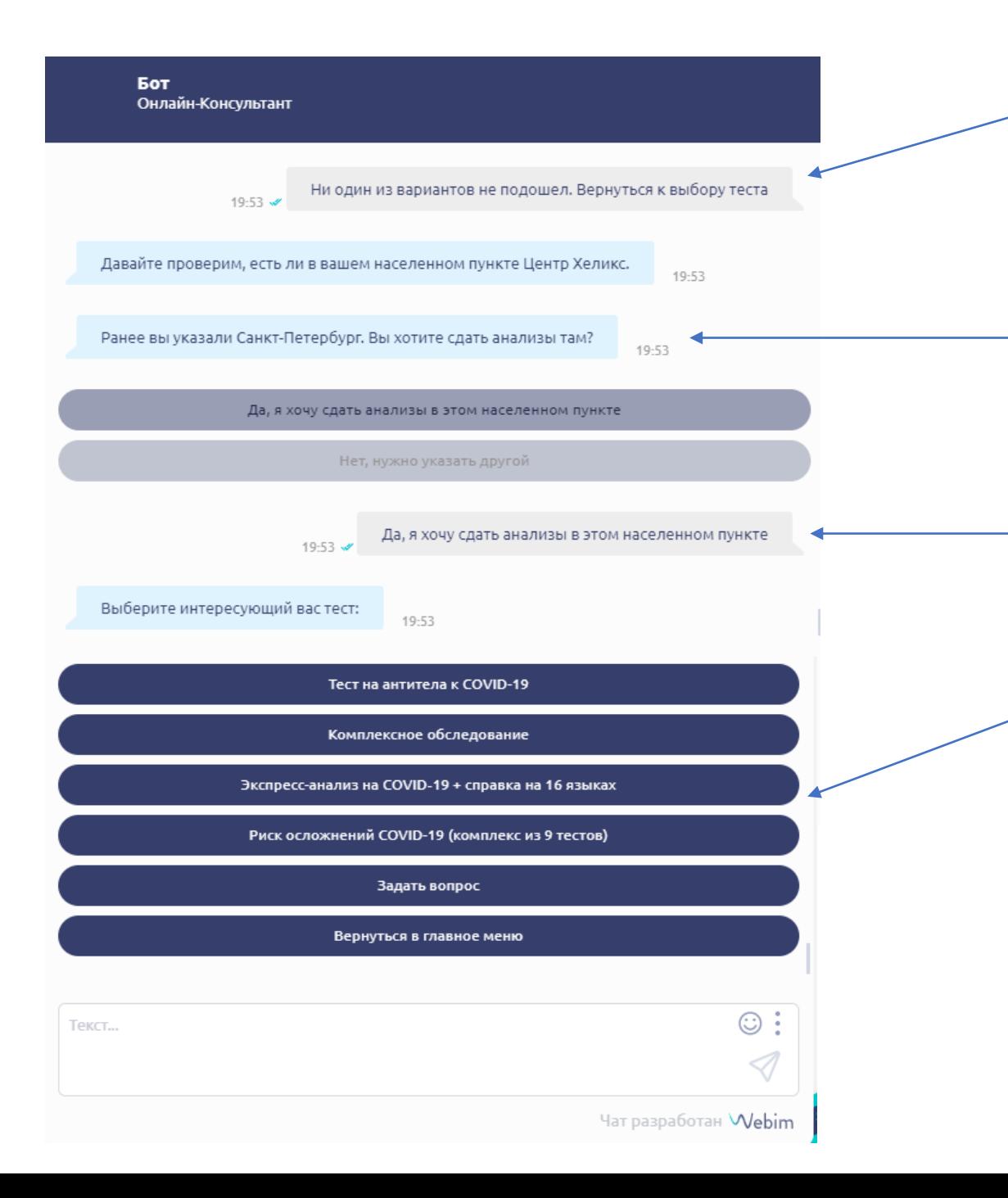

**Пользователь** – выбирает раздел «Ни один из вариантов не подошел. Вернуться к выбору теста» (только нажатием кнопки)

**Чат-бот** - отправляет Пользователя в меню выбора тестов

Но перед этим уточняет в том же населенном пункте искать новые тесты

**Пользователь** – выбирает этот населенный пункт (только нажатием кнопки)

**Чат-бот** - выдает все типы тестов

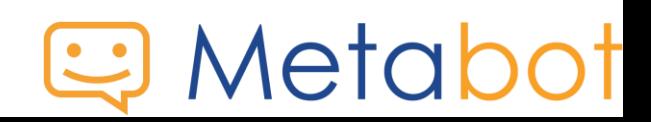

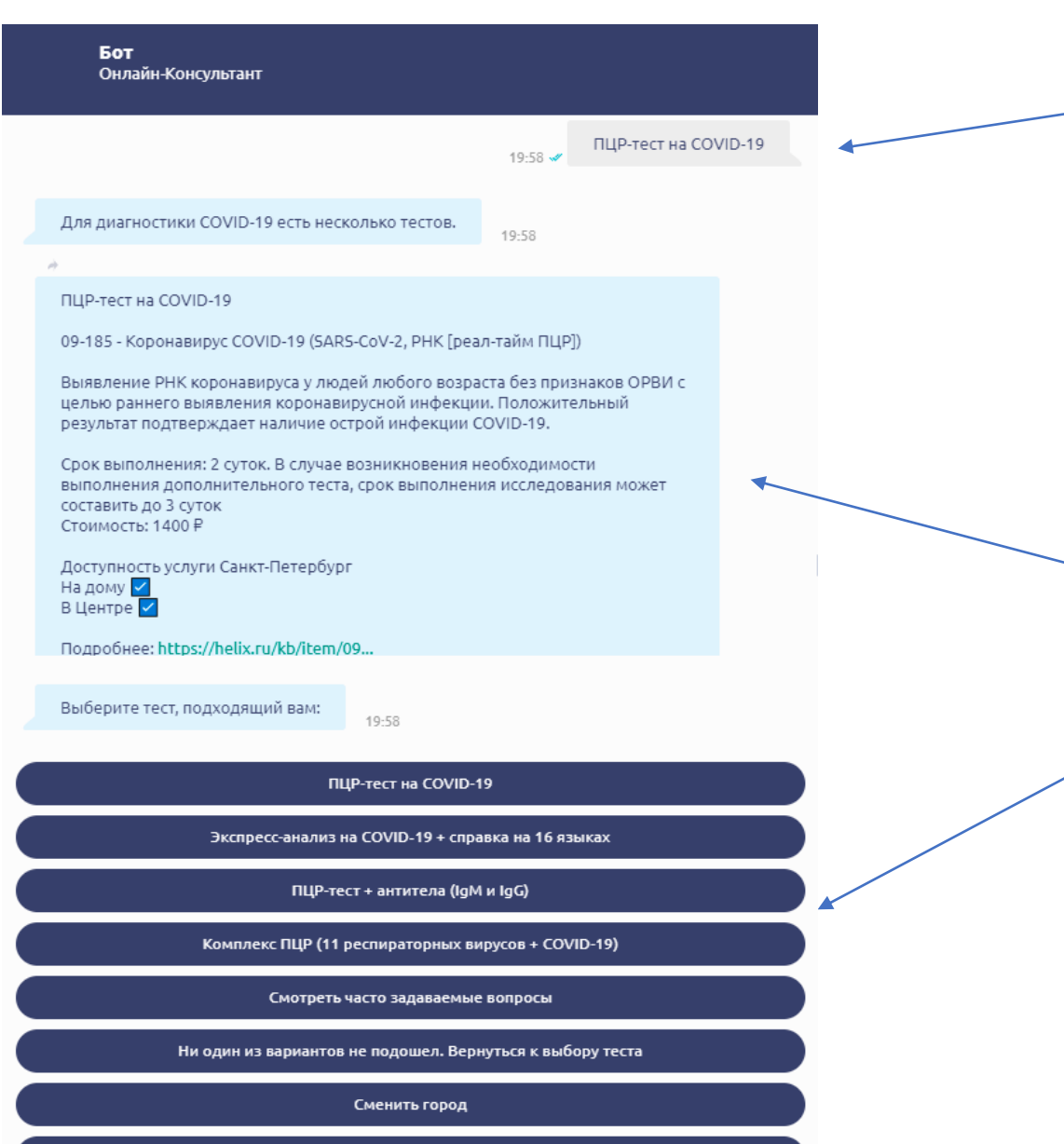

Вернуться в главное меню

**Пользователь** – выбирает тесты «ПЦР-тест на COVID-19» (только нажатием кнопки)

**Чат-бот** - загружает все данные о тестах в шаблонную карточку и выдает ее Пользователю А потом интересуется, какие действия с тестами Пользователь хотел бы совершить

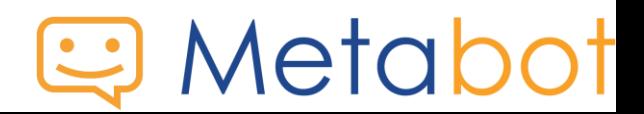

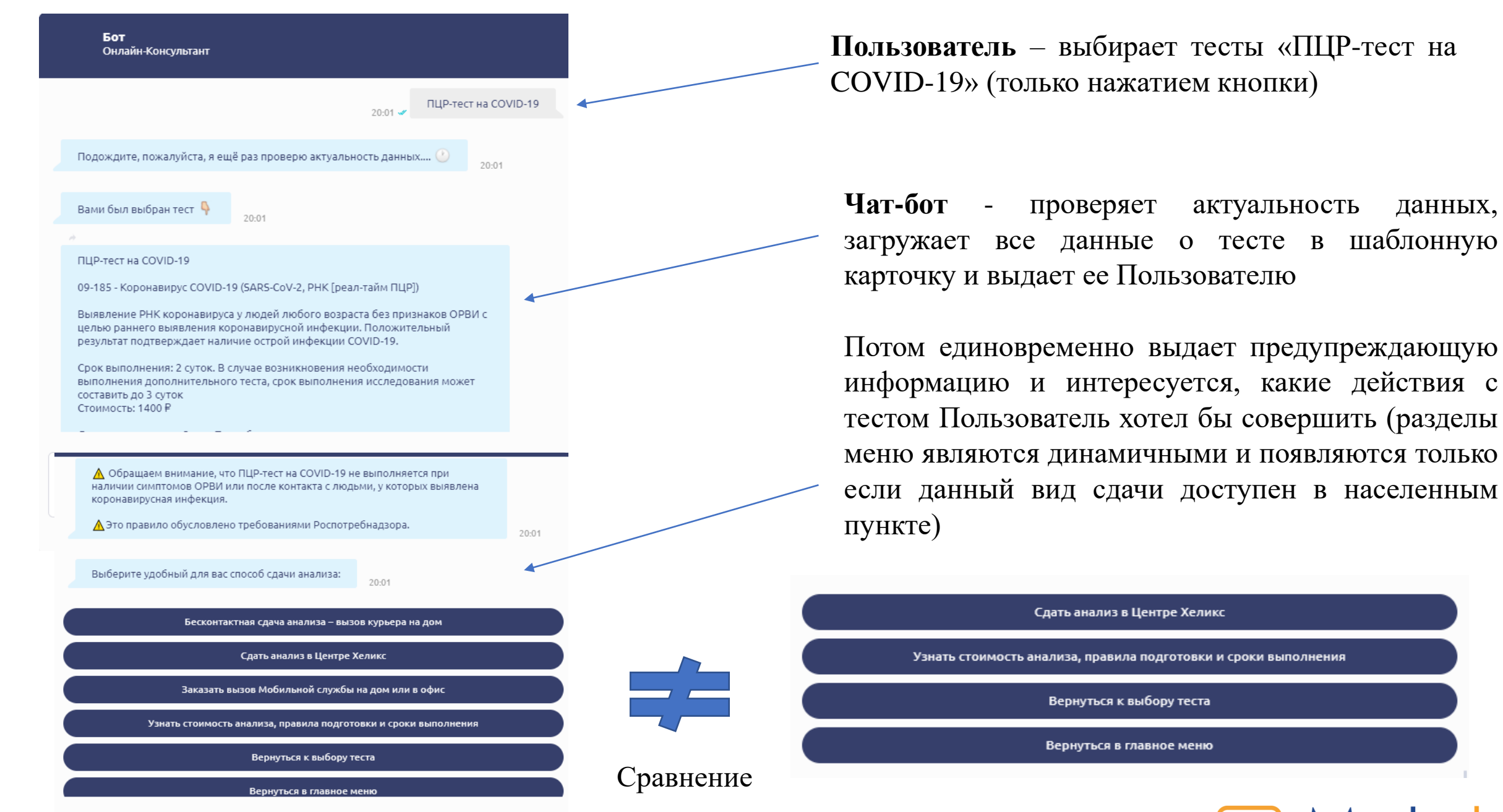

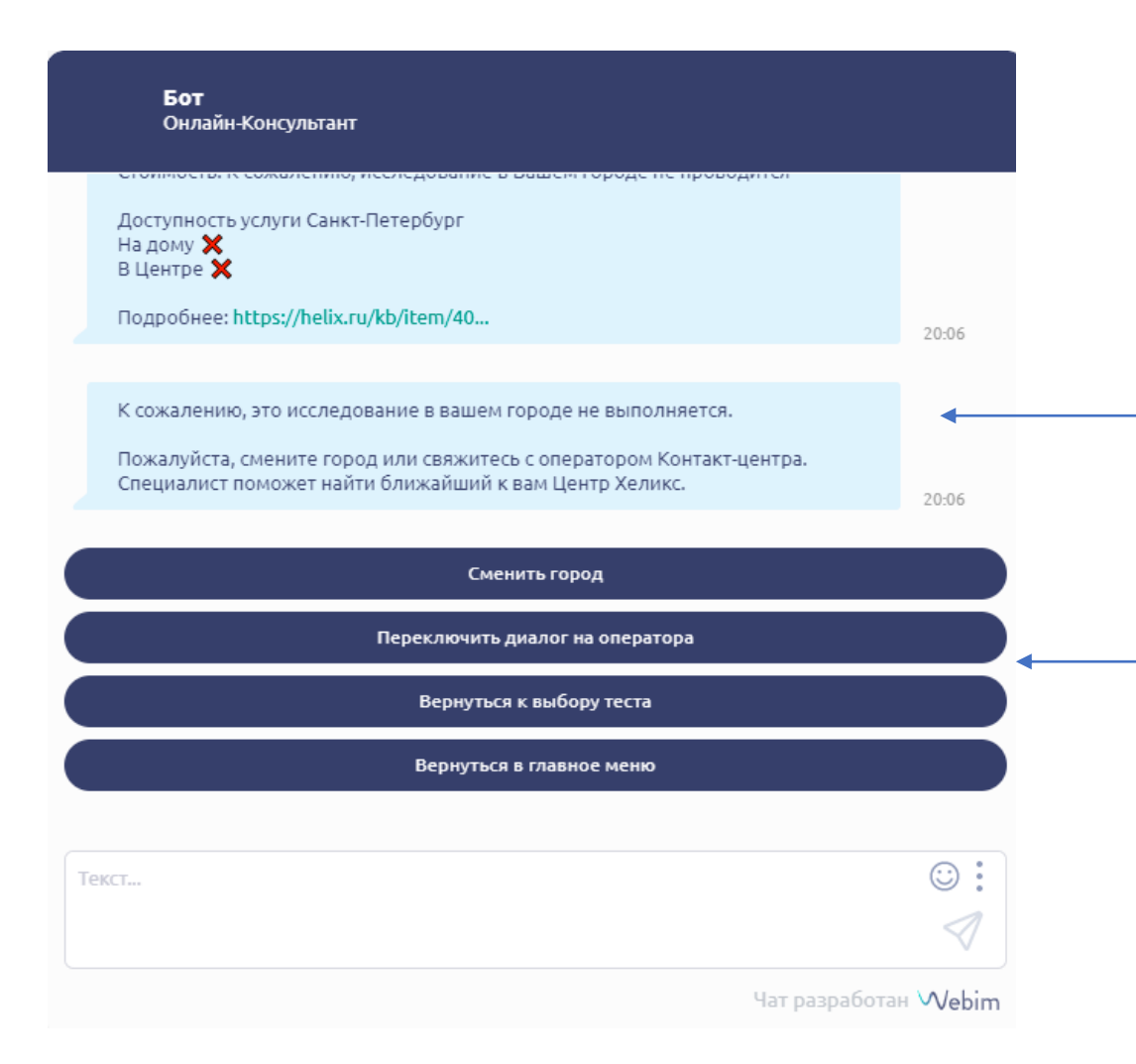

**Если Пользователь выбрал тест, который не проводится в его населенном пункте**

**Чат-бот** - проверяет актуальность данных, загружает все данные о тесте в шаблонную карточку и выдает ее Пользователю

Потом информирует Пользователя, что такой тест не выполняется и предлагает воспользоваться разделами меню

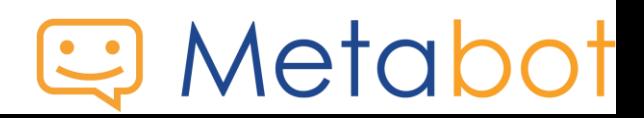

### <span id="page-28-0"></span>**Сценарий 6. - API-ИНТЕГРАЦИЯ ДЛЯ ПРОВЕРКИ СТАТУСА ЗАКАЗ**

Работа чат-бота показана на следующих 2-х слайдах и заключалась в следующем:

- ➢ Клиент\* решил задать вопрос в поддержку;
- ➢ Чат-бот предложил самые популярные разделы с информацией об анализах;
- ➢ Клиент выбрал раздел меню или задал свой вопрос;
- ➢ Чат-бот предложил самые популярные разделы с информацией о результатах анализов;
- ➢ Клиент выбрал раздел меню;
- ➢ Чат-бот запросил номер заказа и ФИО;
- ➢ Клиент ввел свои данные;
- ➢ Чат-бот автоматически проверил статус заказа и предоставил ответ;
- ➢ Клиент запросил повторную отправку файла с результатами на почту;
- ➢ Чат-бот запросил данные и автоматически сверил их с базой внутреннего ресурса;
- ➢ Чат-бот запросил идентификацию личности по номеру телефона;
- ➢ Клиент ввел полученный код;
- ➢ Чат-бот отправил файл с результатом на почту Клиенту;

Сценарий API-интеграции Чат-бот с внутренним ресурсом Лабораторной службы отработали с успехом!

\*Далее на демонстрационных слайдах - Пользователь

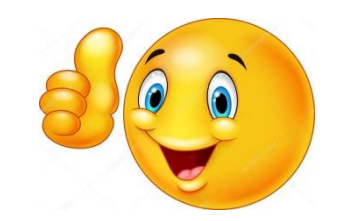

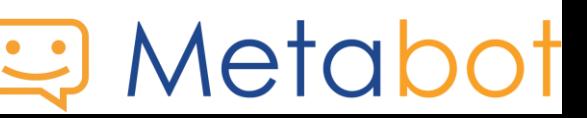

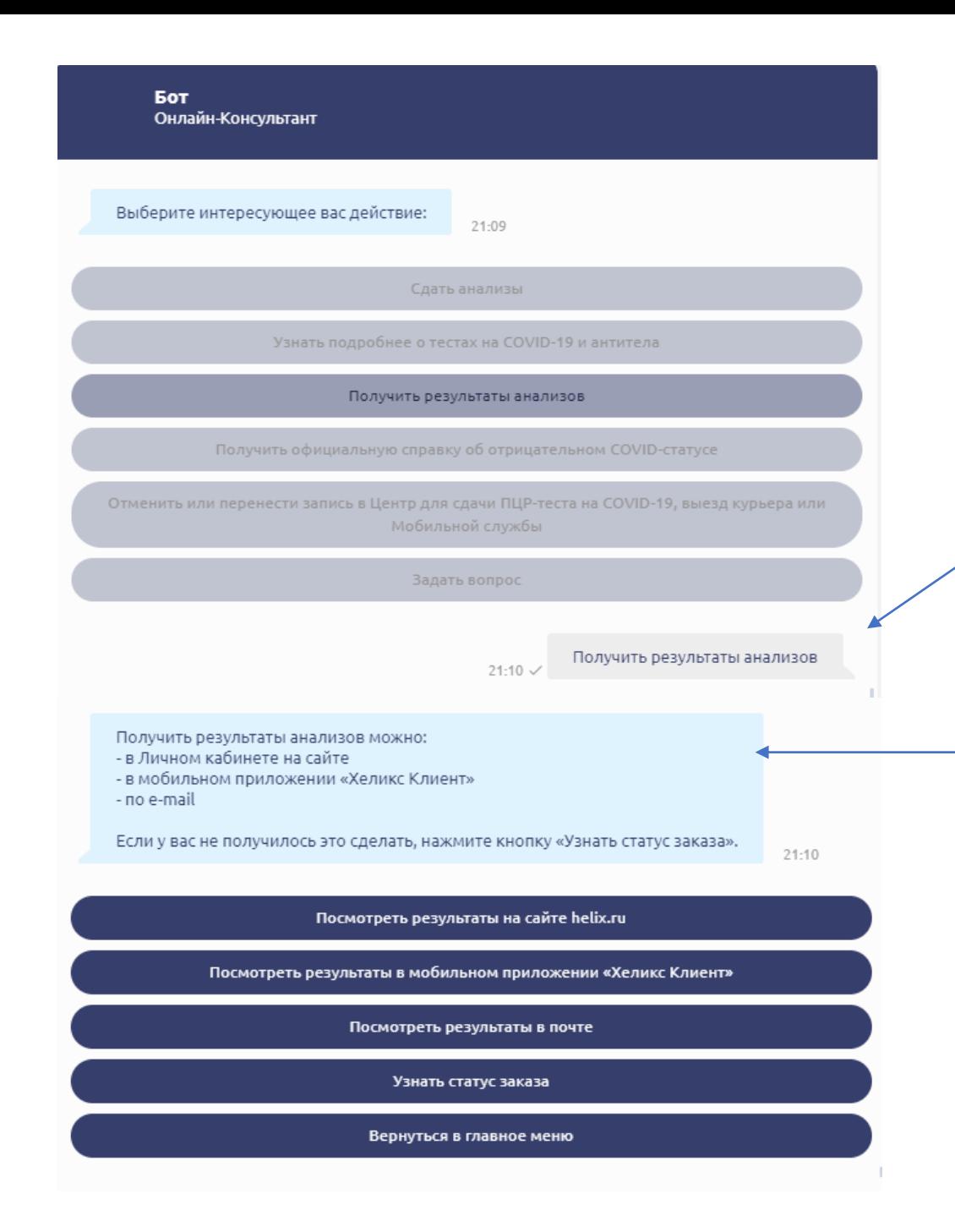

**Пользователь** – выбирает раздел «Получить результаты анализов» (нажимает кнопку или самостоятельно печатает текст)

**Чат-бот** - информирует о способах, как можно получить результаты анализов и предлагает прочитать Пользователя о каждом способе подробнее

Meta (ټا

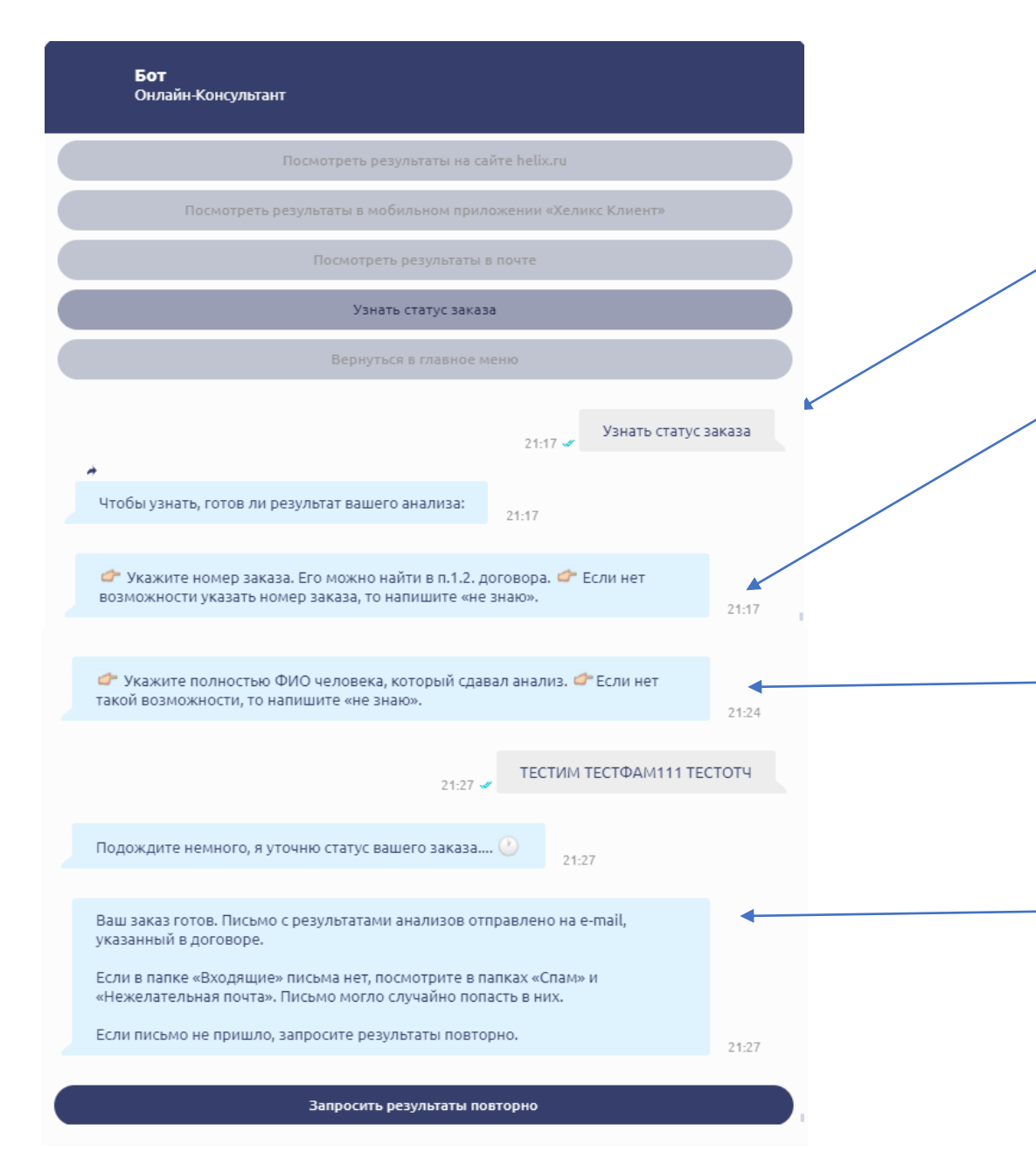

**Пользователь** – выбирает раздел «Узнать статус заказа» (нажимает кнопку или самостоятельно печатает текст)

**Чат-бот** - просит ввести данные Пользователя для проверки статуса заказа

**Пользователь** – вводит номер заказа

**Чат-бот** - проверяет наличие заказа и если он есть, то просит Пользователя ввести ФИО для сопоставления

**После получения ФИО Чат-бот -** проверяет статус заказа и отправляет ответ в зависимости от полученного статуса: заказ готов, заказ не готов или заказ отменен

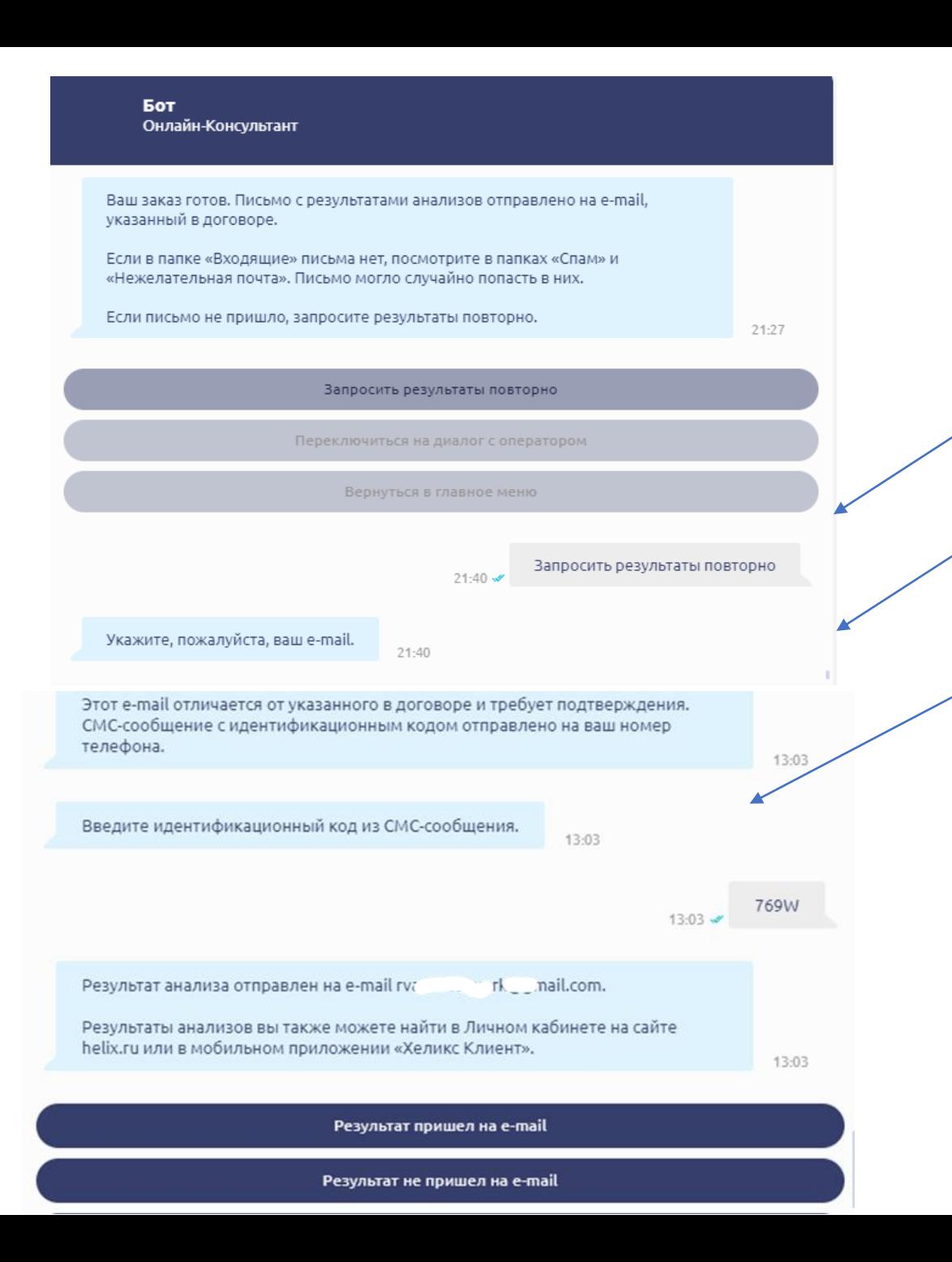

# <u>의 Metabot</u>

21:45

**Если Пользователь не получил результаты по почте** – он может запросить их повторно, выбрав раздел «Узнать статус заказа» (только нажатием кнопки)

**Чат-бот** - просит Пользователя ввести e-mail для сопоставления с информацией в заказе

**Чат-бот** - сопоставляет адрес и если он не совпадает, то просит ввести код, отправленный на номер телефона Пользователя После этого отправляет файл на введенную почту

**Чат-бот -** также сообщает Пользователю, если данная функция на данных момент не работает

> Произошёл сбой при отправке проверочного кода. Приносим свои извинения. Возможно вашего номера телефона нет в заказе или он неверен, вы можете попытаться запросить код повторно сейчас или вернуться позже. А также вы можете обратиться за помощью к оператору.

> > Запросить код повторно

Переключиться на диалог с оператором

Вернуться в главное меню

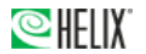

#### Уважаемый клиент!

**Q** Metabot

Во вложенном файле Вы можете увидеть результаты исследований по Вашему заказу.

Если у Вас возникли вопросы по результатам или любые другие вопросы, связанные с работой Лабораторной службы Хеликс, Вы всегда можете задать их на нашем сайте или по телефону Единой справочной 8 800 700 03 03.

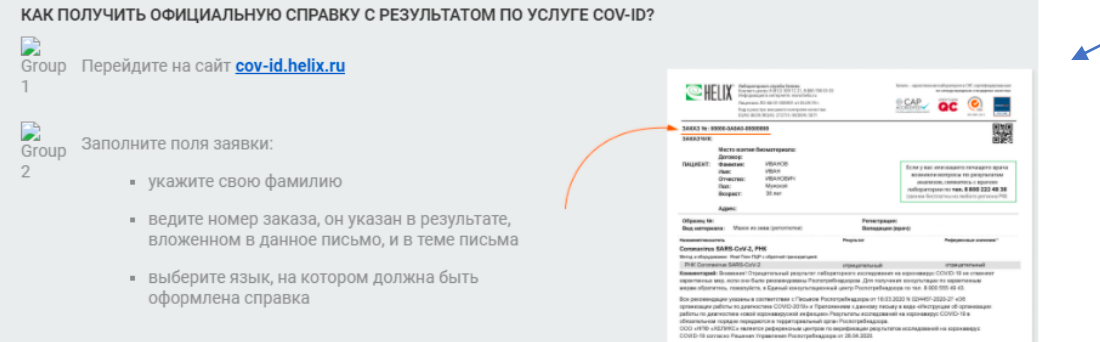

**Пользователь** – удовлетворен ответом в этом разделе и может вернуться в ГЛАВНОЕ МЕНЮ (нажимает кнопку или самостоятельно печатает текст)

**Чат-бот** - благодарит за обращение и возвращает Пользователя в ГЛАВНОЕ МЕНЮ

#### **Пользователь** – получает письмо с результатами анализа на почту

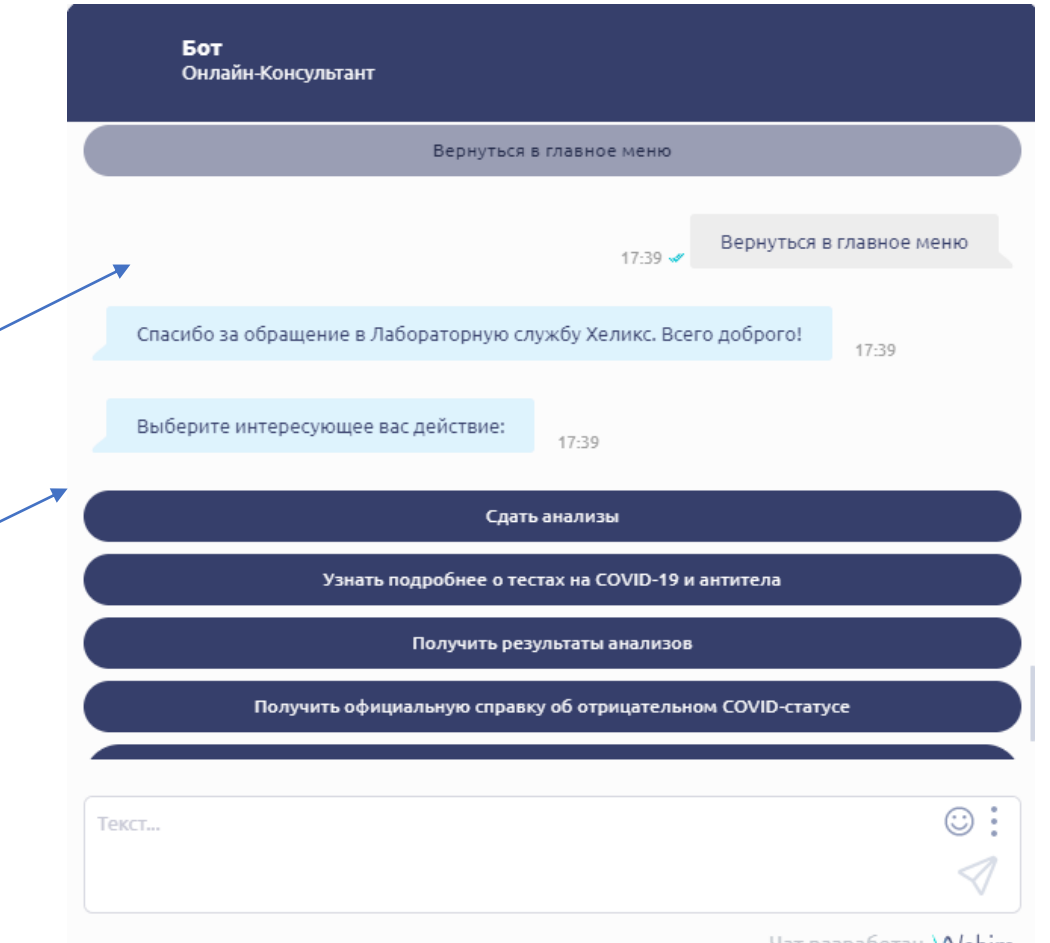

#### <span id="page-33-0"></span>**Сценарий 7. - API-ИНТЕГРАЦИЯ ДЛЯ ОТМЕНЫ/ПЕРЕНОСА ПРЕДЗАКАЗА**

Работа чат-бота показана на следующих 2-х слайдах и заключалась в следующем:

- ➢ Клиент\* решил задать вопрос в поддержку;
- ➢ Чат-бот предложил самые популярные разделы с информацией об анализах;
- ➢ Клиент выбрал раздел меню или задал свой вопрос;
- ➢ Чат-бот уточнил, какой заказ был оформлен клиентов;
- ➢ Клиент выбрал раздел меню;
- ➢ Чат-бот запросил данные клиента для проверки оформленных на него заказов;
- ➢ Клиент ввел свои данные;
- ➢ Чат-бот автоматически вывел все существующие заказы и просит выбрать один из них;
- ➢ Клиент выбрал необходимый заказ;
- ➢ Чат-бот предлагает доступные действия по заказу;
- ➢ Клиент выбрал действие;
- ➢ Чат-бот просит подтвердить действие;
- ➢ Чат-бот информируем клиента о результате;

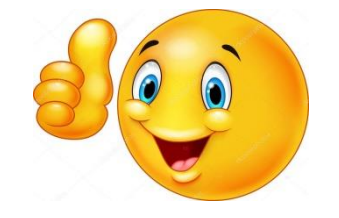

Сценарий API-интеграции Чат-бот с внутренним ресурсом Лабораторной службы отработали с успехом!

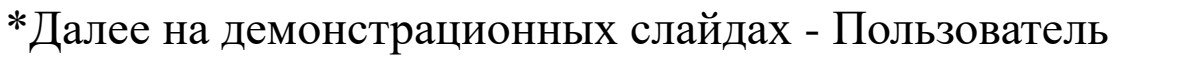

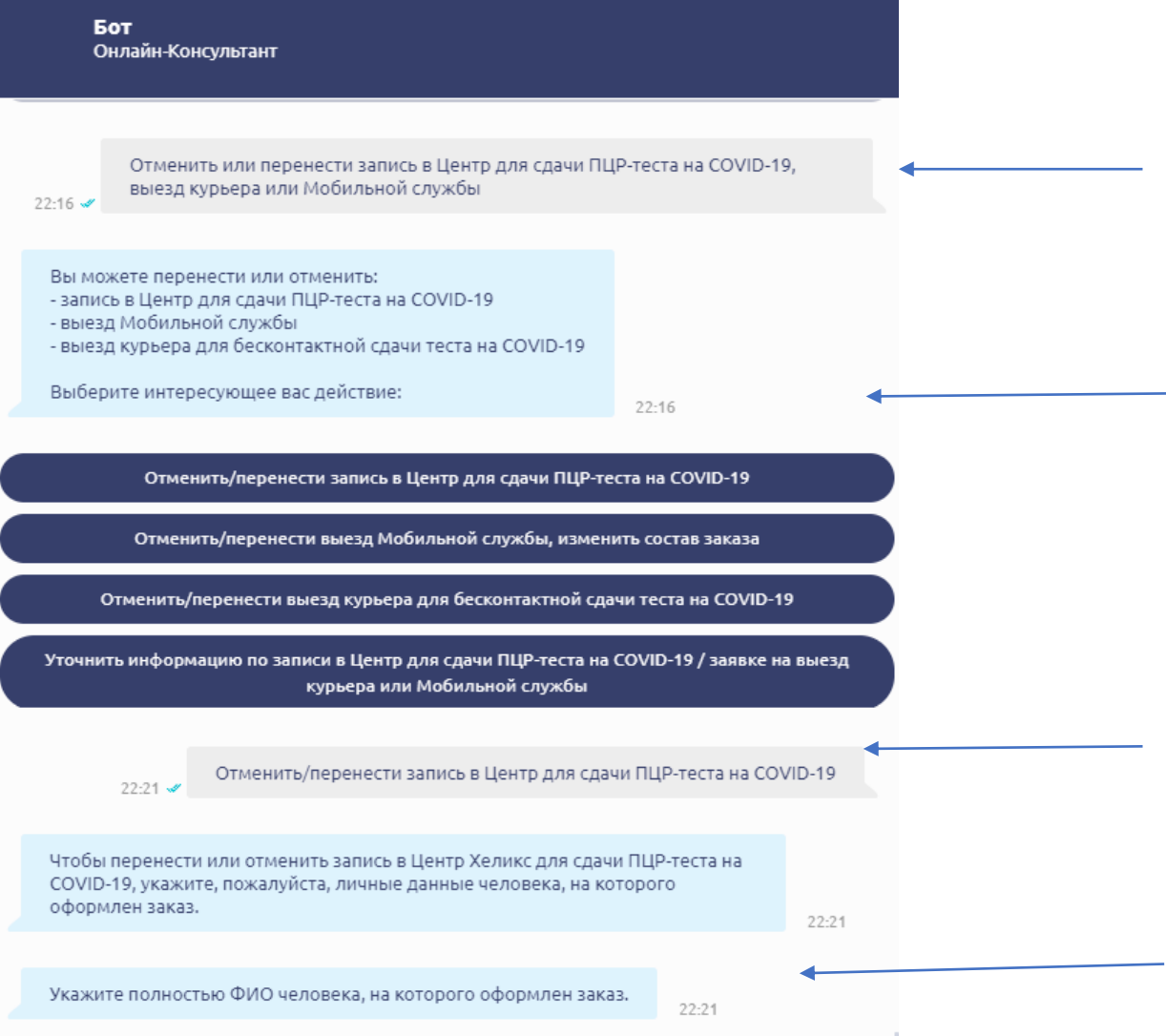

**Пользователь** – выбирает раздел «Отменить или перенести запись в Центр для сдачи ПЦР-теста на COVID-19, выезд курьера или Мобильной службы» (нажимает кнопку или самостоятельно печатает текст)

**Чат-бот** - уточняет, какой заказ был оформлен Пользователем

**Пользователь** – выбирает раздел «Отменить/перенести запись в Центр для сдачи ПЦР-теста на COVID-19» (только нажатием кнопки)

**Чат-бот** - просит Пользователя ввести ФИО и номер телефона для поиска существующих заказов

Metc لينا

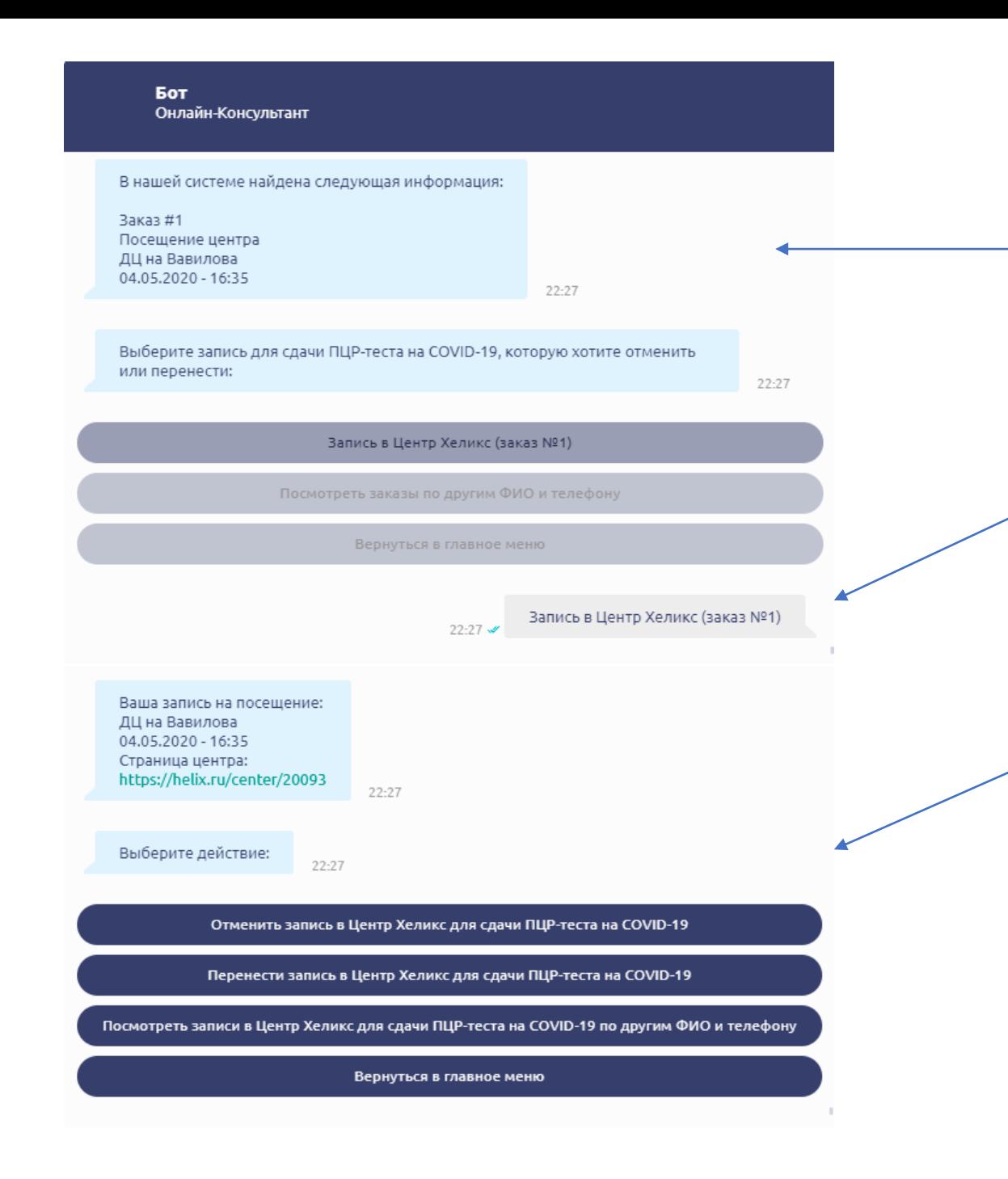

**Пользователь** – вводит свои данные

**Чат-бот** - находит все имеющиеся заказы и просит выбрать один из них

**Пользователь** – выбирает нужный ему заказ (только нажатием кнопки)

**Чат-бот** - дублирует информацию и добавляет остальную информацию Предлагает выбрать действие, доступное заказу

Metc لينا

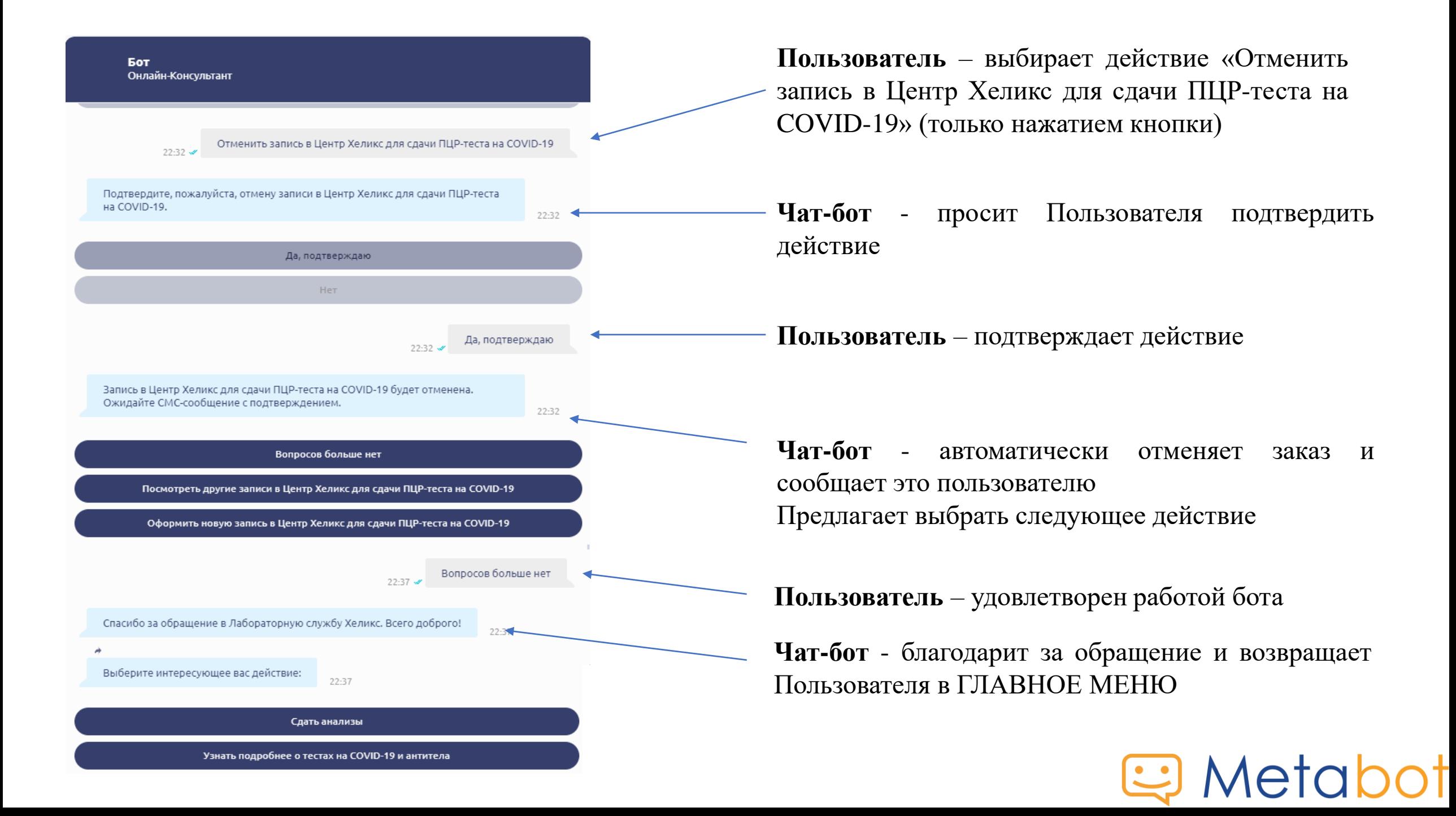